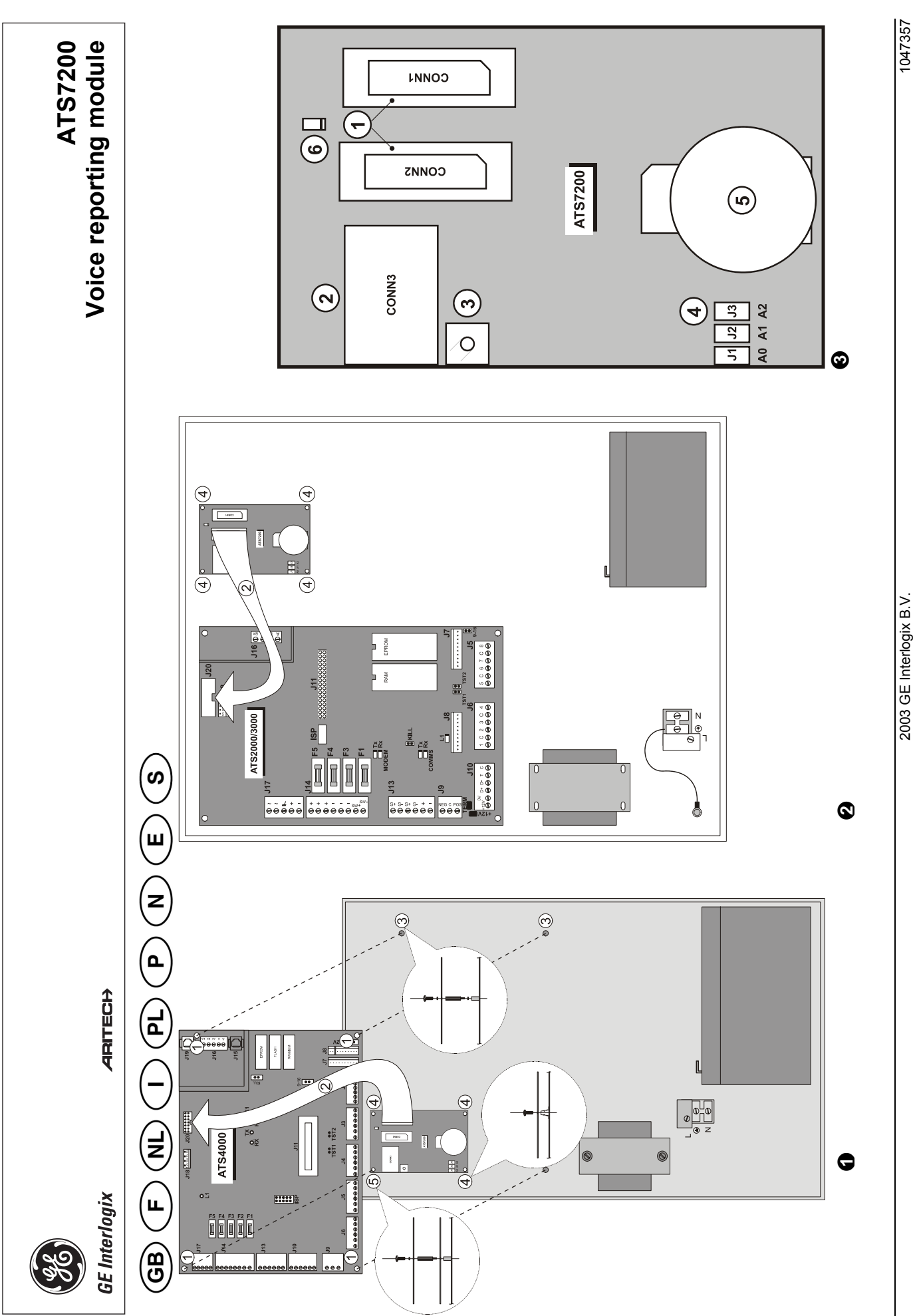

All rights reserved. 12/2003 2003 GE Interlogix B.V.<br>All rights reserved.

1047357<br>12/2003

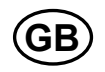

# **Voice Reporting Module**

## **WHAT DOES IT DO?**

The ATS7200 enables event reporting by playing back prerecorded messages to 1, 2, 3 or 4 different reporting sites (Central Stations). Voice reporting takes place via the built-in dialer of the control panel (PSTN) or via the optional ISDN module.

## **SINGLE AND MULTIPLE VOICE MODULE MESSAGES**

A maximum of 2 voice reporting modules can be installed. There are 8 messages per module; the leader message, the address message and 6 alarm messages. If a second module is installed, all 8 messages for the second module will be alarm messages (Refer to table 1 on page 2)

## **MOUNTING LOCATION**

The ATS7200 must be mounted inside an ATS panel housing. **Important**:

- 1. Disconnect the mains power before opening the cabinet.
	- Disconnect AC mains plug from AC mains wall socket.
	- OR
	- Disconnect the mains with a dedicated circuit breaker.
- 2. Disconnect the battery (when applicable).

## **MOUNTING THE UNIT (REF. TO FIGURE 0 & 0)**

## **Mounting the ATS7200 into the control panel**

- **(ATS2000/3000/4500)**
- 1. Place the clips in the square holes (4) (use metal pillars when available).
- 2. Mount the ATS7200 using screws.

# **Mounting the ATS7200 into the control panel**

- **(ATS4000/2300/3300).**
- 1. Remove the screws (1) and lift off the control panel PCB. 2. Place the extension pillars with the plastic rings on top of
- the existing pillars (3).
- Place the clips in the square holes (4).
- 4. Mount the ATS7200 using the screws and extension pillars (5).
- 5. Place the ATS control panel PCB back into it's original position.

## **Connecting the voice module**

- 1. Connect the flat cable (2) between the control panel (connector J20) and the ATS7200 (connector CONN1or CONN2).
- 2. Connect the telephone line to the control panel or to the ISDN module.

## **DESCRIPTION OF THE ATS7200 (REF. TO FIGURE )**

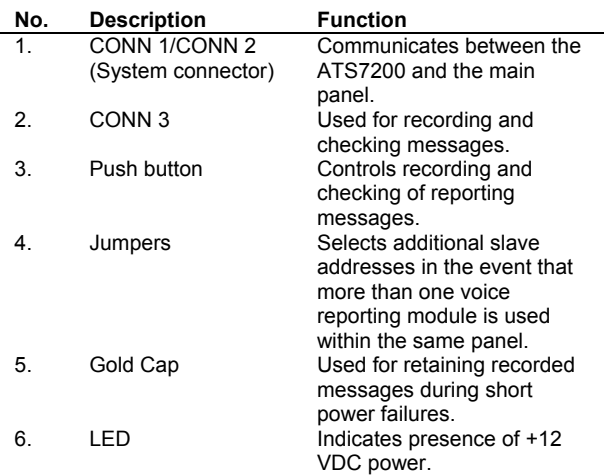

## **MI ADDRESS SELECTION AND POSITIONING JUMPERS**

The address of the ATS7200 on the MI-bus is determined by three jumpers. These jumpers are placed beside the Gold cap and are labelled A0, A1 and A2. If only one module is used, all jumpers will be present. For the second module, jumper A0 will be removed.

**Note**: Jumpers A1 and A2 are for future applications

## **Device Jumpers**

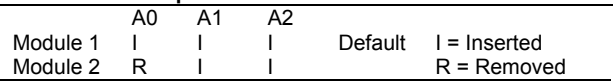

## **REPORTING SEQUENCE**

The ATS7200 first reports the leader message (1) followed by one or more of the alarm messages (3 to 8) and finally the address message (2). The leader message is repeated up to 10 times unless the user presses "0" to move over to the actual alarm message. If the user does not press zero in time, the panel hangs up and dials again later. When a second ATS7200 is installed, all 8 messages of the second unit are alarm messages. Therefore messages 3 to16 will be available for alarm messages. (**Note**: The total recording time for the eight messages is 35 sec.).

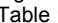

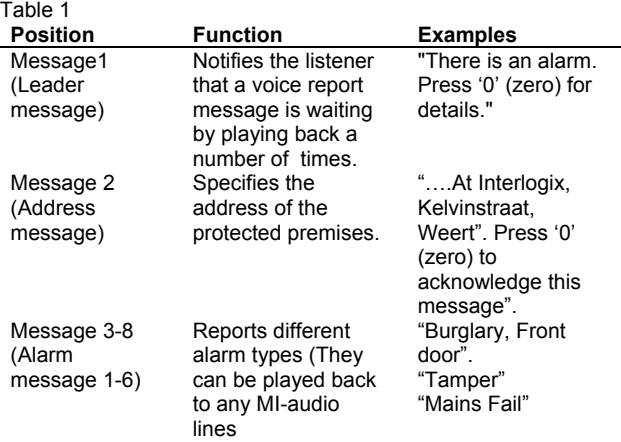

## **TO RECORD A MESSAGE (RECORD MODE):**

- 1. Prepare a list of messages before starting recording. Use the programming sheets in tables 3 and 4.
- 2. Turn on the power (reconnect the mains and the battery) and connect the telephone to CONN 3.
- 3. Pick up the handset of the programming telephone and put it to your ear.
- 4. Press the push button next to the RJ12 connector, wait for the beep, and start speaking.
- 5. Release the button only after you have finished recording the message. (**Note**: In case of a mistake, release the button for more than 10 seconds or press for less than 1 second to reset the programme and start recording again.)
- 6. To record the next message, press the button again within the 10 second time-out and speak again after the beep.
- 7. Repeat steps 3 and 4 until you have recorded all 8 messages

## **PLAYBACK THE RECORDED MESSAGES (CHECK MODE):**

- Press the push button for less than one second. (**Important:** If it is pressed for more than 1 second, you go back into programming mode.)
- Listen to the messages that you have been recorded. **Attention**: At the end of either Record mode or Check mode, there will be 7 beeps to indicate that the module is now available for event reporting.

## **PROGRAMMING THE ADVISOR MASTER**

After recording the messages, program the Advisor Master by selecting the Voice protocol for 1 to 4 Central Stations (CS).

1(a) Program the voice protocol in Communications Options menu 19/9 for CS 1 to 4 with format No. 13 with Acknowledge.

# **Voice Reporting – Acknowledge Format No: 13**

Or

1(b) Program the voice protocol in Communications Options menu 19/9 for CS 1 to 4 with format No. 14 without Acknowledge.

> **Voice Reporting – No Acknowledge Format No: 14**

(**Note**: With Voice Reporting Format 13 (Acknowledge), the receiver must confirm the message by pressing '0' to acknowledge the message. If the receiver does not confirm the message, the message(s) will be repeated)

2 Map the recording voice message to one of the reporting codes via menu 19/52. (Refer to table 2)

> **Burglar Alarm – Voice Message 0 Msg No:**

## **VOICE MESSAGE PROGRAMMING TABLE**

Voice messages can be programmed to report on the occurrence of specific reporting codes. More than 1 reporting code may have the same voice message programmed. Reporting codes 1-11 are general alarms, while reporting codes 12-21 are zone specific, that is, you can program the reporting codes to specific zones. The range is from 1-14.

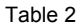

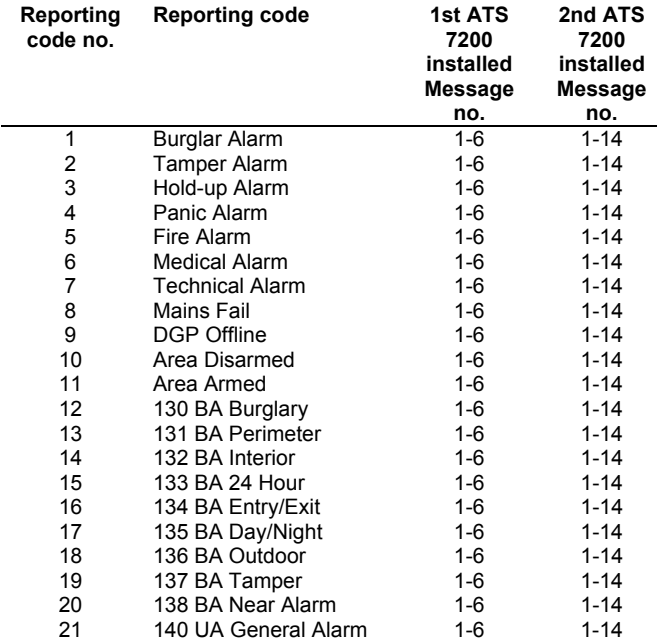

**Note:** Default message number 0 = No message

**Attention**: Reporting code 12 (130, BA Burglary) and reporting code 1 (Burglar Alarm) are the same events. If reporting code 12 (130, Burglary) is programmed with an alarm message, then this will override reporting code 1 (Burglar Alarm).

## **TECHNICAL SPECIFICATIONS**

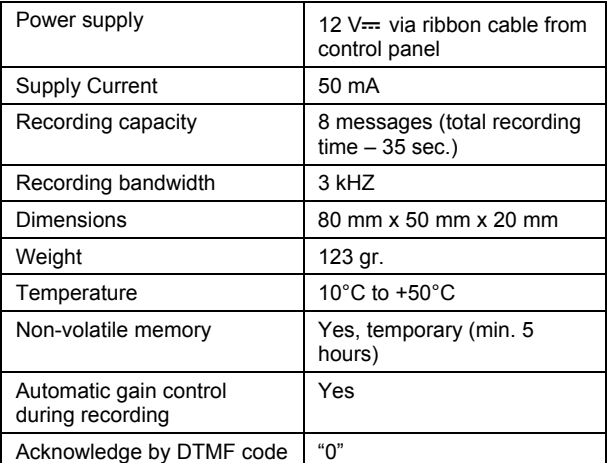

 **F** 

# **Module Vocal**

## **QUE FAIT IL?**

Le module ATS7200 permet de transmettre des messages pré enregistrés vers 1, 2, 3 or 4 destinataires. La transmission du protocole voix passe via le transmetteur intégré ou via le module optionnel RNIS.

## **MODULE VOCAL UNIQUE OU MULTIPLE**

Le nombre maximum de module vocal qui peuvent être installés est de 2. Il y a 8 messages par module. Pour le premier module nous avons en première position le message d'introduction, en seconde position le message d'adresse et ensuite 6 messages d'alarme. Si un second module vocal est installé les 8 messages seront des messages d'alarme. (Voir tableau 1 page 2)

## **IMPORTANT**

Le module ATS7200 doit toujours être monté à l'intérieur du coffret de la centrale.

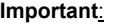

1. Débrancher l'alimentation 220V avant d'ouvrir le coffret. Débrancher la prise secteur du CA de la prise murale.

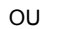

- Couper l'alimentation secteur à l'aide du circuit de protection dédié.
- 2. Déconnecter la batterie.

## **INSTRUCTION DE MONTAGE (REF. DESSINS 0 & 0)**

**Placement du module ATS7200 dans le coffret centrale (ATS2000/3000/4500)** 

- 1. Introduisez les attaches dans les orifices carrés (4) (utilisez les entretoises métalliques ).
- 2. Montez le module ATS7200 en employant les vis.

## **Placement du module ATS7200 dans le coffret centrale (ATS4000/2300/3300).**

- 1. Retirez les vis (1) et enlevez le PCB de la centrale.
- 2. Placez les entretoises avec les bagues en plastique audessus des entretoises existantes. (3).
- Introduisez les attaches dans les orifices carrés (4).
- 4. Montez le module ATS7200 en employant les vis et les entretoises. (5).
- 5. Remettez la centrale ATS en place.

## **Raccordement du module vocal**

- 1. Branchez le câble plat (2) au connecteur J20 (CONN1 ou CONN2).
- 2. Connectez la ligne téléphonique au transmetteur intégré ou au module RNIS.

## **PRESENTATION DU MODULE ATS7200 (REF. TABLEAU )**

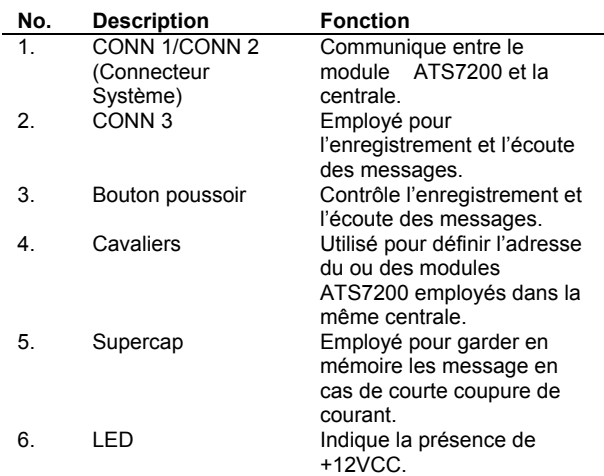

## **SELECTION D'UNE** ADRESSE **DU BUS MI ET POSITIONNEMENT DES CAVALIERS**

L'adresse de l'ATS7200 sur le bus MI est déterminée par 3 cavaliers. Ces cavaliers sont placés à côté du supercap et numérotés A0, A1 et A2. Si seulement un module est employé tous les cavaliers seront présents. Pour le second module le cavalier A0 sera retiré.

**Remarque**: Les cavaliers A1 and A2 sont réservés à des applications futures.

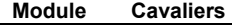

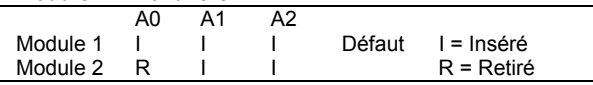

## **SEQUENCE DES MESSAGES**

Le module vocal ATS7200 enverra en premier lieu le message d'introduction (1) suivi du ou des message d'alarmes (3 à 8) et finalement le message d'adresse (2). Le message d'introduction sera répèté 10 fois sauf si le correspondant enfonce le bouton «0» pour écouter le ou les messages d'alarme. Si le correspondant n'enfonce pas la touche «0» à temps, le transmetteur raccrochera et rappellera plus tard. Quand un second module ATS7200 est installé, tous les 8 messages du second module sont des messages d'alarme. Par conséquent les messages de 3 à16 seront disponibles pour des alarmes. (**Remarque**: Le temps total d'enregistrement par module vocale est de 35 sec.).

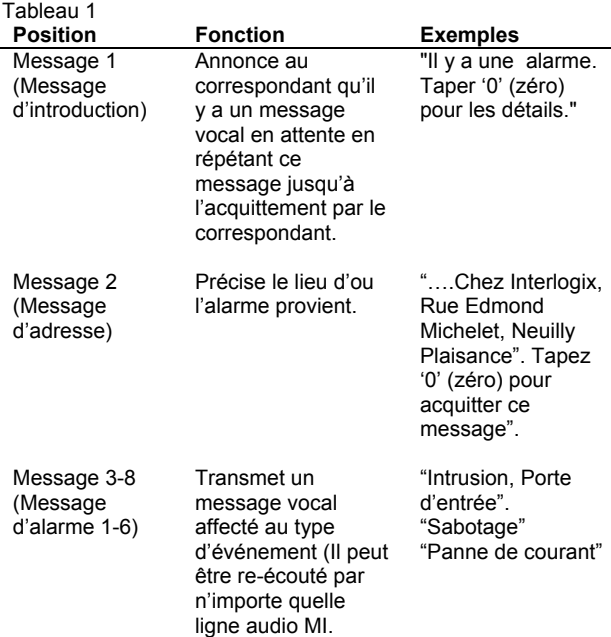

## **POUR ENREGISTRER UN MESSAGE (MODE ENREGISTREMENT):**

- 1. Préparez une liste de messages avant de commencer l'enregistrement. Employez la feuille de programmation fournie dans les tables 3 et 4.
- 2. Remettez la tension (Branchez l'alimentation secteur ainsi que la batterie) et connectez votre poste téléphonique au CONN 3.
- 3. Décrochez le combiné.
- 4. Appuyez sur le bouton situé à coté du connecteur RJ12, attendez le BIP, garder ce bouton enfoncé et commencez votre enregistrement.
- 5. Relâchez le bouton à la fin de l'enregistrement de votre message. (**Remarque**: En cas d'erreur, relâchez le bouton plus de 10 secondes ou enfoncez le bouton moins d'un seconde pour réinitialiser le module et recommencez l'opération.)
- 6. Pour enregistrer le message suivant enfoncez de nouveau le bouton dans les 10 secondes et parlez après le BIP.
- 7. Répétez les points 3 et 4 jusqu'à l'enregistrement des 8 messages.

#### **ECOUTER LES MESSAGES ENREGISTRES (MODE VERIFICATION):**

- 1. Enfoncez le bouton moins d'une seconde. (**Important:** si vous l'enfoncez plus d'une seconde vous retournez en mode d'enregistrement.)
- 2. Ecoutez les messages que vous avez enregistrés. **Attention**: A la fin du mode d'enregistrement ou du mode de vérification, il y aura 7 BIP indiquant que le module est prêt pour transmettre les alarmes vocales.

#### **PROGRAMMER LA CENTRALE ATS**

Apres avoir enregistré les messages, programmez l'Advisor Master en sélectionnant le format voix dans les centrales de réception 1 à 4 (CS).

1(a) Programmez le format Transmission vocale dans le menu Communication 19/9 pour les CS 1 à 4 avec le format No. 13 Acquittement.

**Transmission vocale – Acquittement Format No: 13** 

Ou

1(b) Programmez le format Transmission vocale dans le menu Communication 19/9 pour les CS 1 à 4 avec le format No. 14 Pas d'acquittement.

**Transmission vocale – Pas d'acquittement Format No: 14** 

(**Remarque**: Avec le format vocal No.13 (Acquittement), le correspondant doit acquitter le message en enfonçant la touche '0'. Si le correspondant n'acquitte pas le(les) message(s) il sera(seront) répété(s).

2 Affectez les enregistrements au numéro d'événement via le menu 19/52. (Se référer au tableau 2)

> **Alarme Intrusion – Message Vocale 0 Msg No:**

#### **TABLEAU DE** PROGRAMMATION **DES MESSAGES VOCAUX**

Les messages vocaux peuvent être programmés pour être envoyés lorsqu'un code de transmission spécifique est déclenché. Plus d'un code de transmission peut avoir le même message vocal. Les numéros de codes de transmission 1-11 sont envoyés en cas d'alarme globale, quand aux numéros de codes de transmission 12-21 ils sont spécifiques aux zones. Cela dit vous pouvez programmer des messages spécifiques pour des zones définies.

La gamme des message vocaux est de 1 à 14.

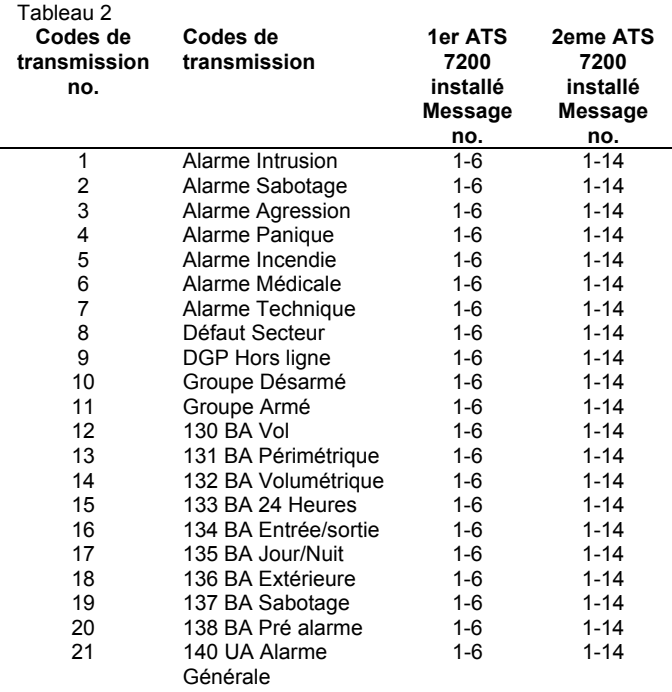

**Remarque:** Le message par défaut est le numéro 0 = Pas de message

**Attention**: Le code de transmission 12 (130, BA Vol) et le code de transmission 1 (Alarme intrusion) sont les même. Si le code de transmission 12 (130, Vol) est programmé avec un message d'alarme, celui-ci écrasera le code de transmission 1 (Alarme intrusion).

## **SPECIFICATIONS TECHNIQUES**

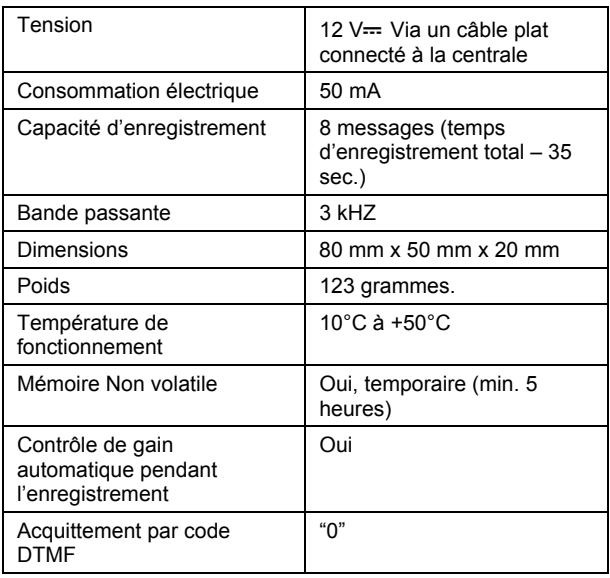

 **I** 

# **Modulo sintesi vocale**

## **CARATTERISTICHE**

I moduli ATS7200 abilitano al riporto di eventi abbinati a messaggi pre-registrati tramite il combinatore incorporato delle centrali serie ATS. L'invio dei messaggi ai vari numeri impostati per le "Centrali ricezioni allarmi" può avvenire via PSTN o tramite il modulo opzionale via ISDN.

## **MODULO SINTESI VOCALE SINGOLO E MULTIPLO**

Possono essere installati fino a 2 moduli sintesi vocale. Ci sono 8 messaggi vocali per modulo; il messaggio principale, il messaggio dell'indirizzo e 6 messaggi d'allarme evento. Se viene installato un secondo modulo, tutti i messaggi del secondo modulo saranno messaggi d'allarme evento (vedi tabella 1 di pagina 2)

## **ISTRUZIONI DI MONTAGGIO**

I moduli ATS7200 devono essere installati all'interno delle centrali ATS.

## **Importante, prima di procedere:**

- 1. Disconnettere la rete 230Vca.
- 2. Disconnettere la batteria.

## **INSTALLARE L'UNITÀ (RIF. FIGURA 0 & 0)**

## **Come installare l' ATS7200 nelle centrali (ATS2010/3010/4510)**

- 1. Mettere i distanziali metallici a molla nei fori quadrati predisposti (4).
- 2. Fissare l' ATS7200 sopra i distanziali con le viti fornite.

#### **Come installare l' ATS7200 nelle centrali (ATS4010/2310/3310).**

- 1. Rimuovere le viti (1) e togliere la scheda della centrale.
- 2. Montare le estensioni fornite sulle torrette esistenti con sopra le rondelle di plastica (3).
- 3. Mettere i distanziali metallici a molla nei fori quadrati predisposti (4).
- 4. Fissare l' ATS7200 sopra i distanziali con le viti fornite (5).
- 5. Rimontare la scheda della centrale nella posizione originale sopra le estensioni delle torrette.

#### **Connettere il modulo**

- 1. Connettere il cavo piatto (2) tra la centrale (connettore J20) e l' ATS7200 (connettore CONN1o CONN2).
- 2. Connettere la linea telefonica alla centrale o al modulo ISDN.

## **DESCRIZIONE DEL MODULO ATS7200 (RIF. FIGURA )**

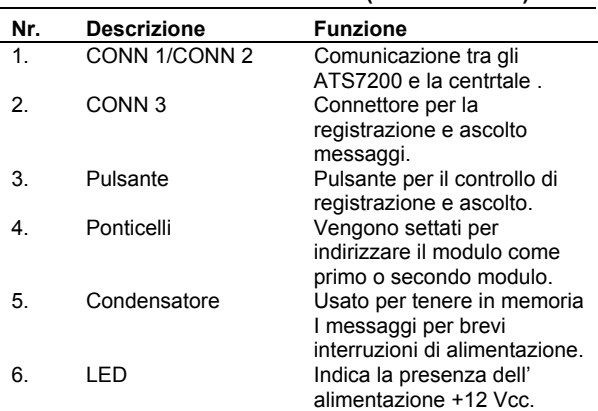

## **SELEZIONE INDIRIZZO MI E POSIZIONE DEI PONTICELLI**

L'indirizzo dei moduli ATS7200 sul bus MI è determinato da tre ponticelli. Questi ponticelli sono denominati A0, A1 e A2. Se viene utilizzato un solo modulo, tutti i ponticelli devono restare chiusi. Se vengono usati 2 moduli, nel primo i ponticelli devono rimanere chiusi nel secondo va rimosso il ponticello A0. Nota: I ponticelli A1 e A2 sono per applicazioni future.

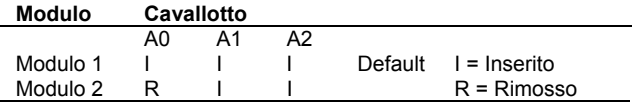

## **SEQUENZA DI RIPORTO DEI MESSAGGI.**

Il modulo ATS7200 riproduce per primo il messaggio principale (messaggio1), seguito da 1 o più messaggi d'allarme evento

(messaggi da 3 a 8) ed alla fine dal messaggio dell'indirizzo (messaggio2). Il messaggio principale viene ripetuto 10 volte o fino a che l'utente prema il tasto "0" per ascoltare i messaggi d'allarme. Se l'utente non preme zero entro le 10 volte, la centrale riaggancia e richiama più tardi. Se è installato un secondo ATS7200, tutti gli 8 messaggi sono messaggi d'allarme evento. Perciò i messaggi d'allarme disponibili saranno dal messaggio 3 al messaggio 16 . (Nota: Il tempo totale per la registrazione di 8 messaggi è 35 sec.).

## Tabella 1

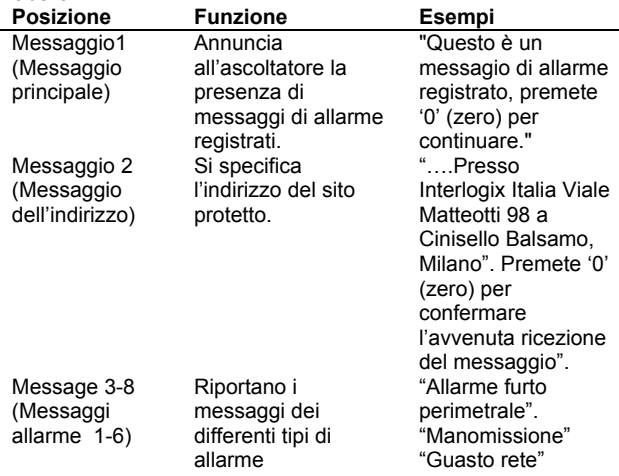

## **COME REGISTRARE I MESSAGGI (MODO REGISTRAZIONE):**

- 1. Preparare la lista dei messaggi da registrare. Usare I fogli di programmazione con le tabelle 3 e 4.
- 2. Alimentare (riconnettere rete e batterie), collegare un telefono al connettore CONN 3.
- 3. Prendere la cornetta del telefono e appoggiarla all'orecchio.
- 4. Premere il pulsante (3) vicino al connettore , aspettare il segnale (beep), e iniziare a parlare.
- 5. Rilasciare il pulsante (3) solo dopo aver terminato la registrazione del messaggio. (**Nota**: In caso di errore, rilasciare il pulsante per più di 10 secondi oppure premere per meno di 1 secondo per resettare la procedura e ricominciare di nuovo.)
- 6. Per registrare il messaggio successivo, premere il pulsante (3) entro 10 secondi e parlare dopo il (beep).
- 7. Ripetere i passi 3 e 4 fino a registrare tutti gli 8 messaggi.

## **COME ASCOLTARE I MESSAGGI (MODO ASCOLTO):**

- Premere il pulsante (3) per meno di 1 secondo. (**Importante:** se viene premuto per più di 1 secondo si inizia di nuovo la procedura di registrazione messaggi.)
- 2. Ascoltare i messaggi registrati. **Attenzione**: Alla fine sia del Modo registrazione che del Modo ascolto , ci saranno 7 bip ad indicare che il modulo è pronto al funzionamento.

## **COME PROGRAMMARE LA CENTRALE ADVISOR MASTER**

Dopo avere registrato i messaggi, programmare la centrale selezionando il protocollo trasmissione vocale per i ricevitori da 1 a 4 .

1(a) Programmare la trasmissione vocale nel menù Comunicazioni 19/9 per i ricevitori da 1 a 4 con il formato No. 13 Trasmissione vocale con acquisizione.

**Trasmissione vocale – Acquisizione Formato No: 13** 

**Oppure** 

1(b) Programmare la trasmissione vocale nel menù Comunicazioni 19/9 per i ricevitori da 1 a 4 con il formato No. 14 Trasmissione vocale senza acquisizione.

**Trasmissione vocale – Senza acquisizione Formato No: 14** 

(**Nota**:con la trasmissione del formato 13 (con acquisizione), chi riceve i messaggi deve premere il tasto "0" zero alla fine del messaggio di sistema per confermare l'avvenuta ricezione della chiamata. Se questo non avviene il combinatore chiamerà di nuovo. In tutti e 2 i formati bisogna sempre al termine del messaggio principale premere il tasto "0" zero del telefono per ascoltare i messaggi successivi).

2 Assegnare i messaggi ai vari eventi nel menu Trasmissione vocale 19/52. (Vedi tabella 2)

> **BA,Allarme intrusione – Messaggio vocale 0 Msg No:**

## **TABELLA DI ASSOCIAZIONE DEI MESSAGGI VOCALI**

I messaggi vocali possono essere associati ognuno a eventi specifici. Più eventi possono avere lo stesso messaggio. Gli eventi da 1a 11 sono allarmi a carattere generale, mentre gli eventi da 12 a 21 sono riferiti a specifiche tipi di zona e quindi associabili a diversi tipi di messaggi. I messaggi associabili sono da 1 a 14.

Tabella 2

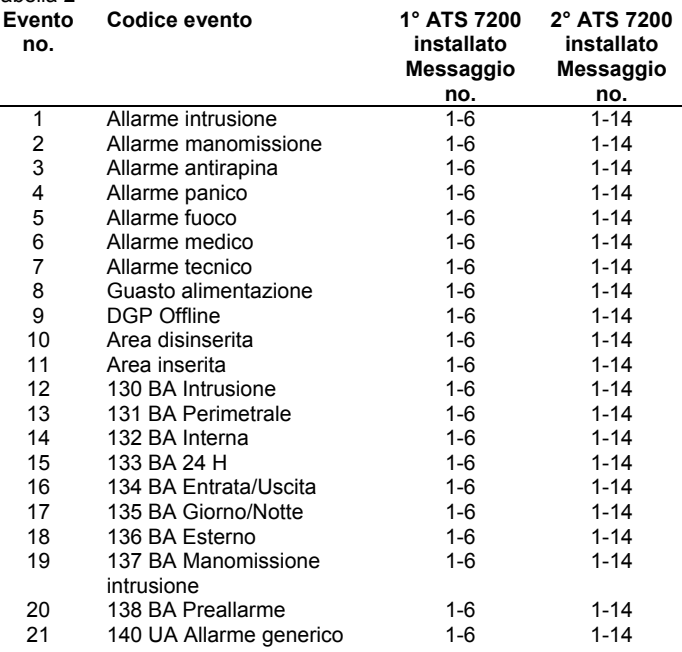

**Nota:** Di fabbrica tutti gli eventi sono impostati con il messaggio 0 = nessun messaggio

**Attenzione**:Il nr. evento 12 (130, BA intrusione) ed il nr. evento 1 (BA,allarme intrusione) sono lo stesso evento. Se al nr. evento 12 (130, BA intrusione) è associato un messaggio, questo avrà la priorità rispetto al nr. evento 1 (BA,allarme intrusione).

## **SPECIFICHE FUNZIONALI SUL RIPORTO DEI MESSAGGI**

Le centrali ATS sono provviste di due formati di trasmissione vocale, il formato 13 (trasmissione con acquisizione) e il formato 14 (senza acquisizione). Alla presenza di uno o più allarmi, se questi allarmi sono associati ai messaggi vocali e i ricevitori sono programmati con il protocollo trasmissione vocale, si ha questa sequenza:

- 1. Quando il numero programmato nel ricevitore viene composto, il modulo fa partire il messaggio principale. L'acquisizione del messaggio principale deve essere effettuato in entrambi i formati.
- 2. Il messaggio principale viene ripetuto fino a un massimo di 10 volte, fino a che l'utente non preme il tasto "0" del telefono DTMF.
- 3. Se il modulo non riceve il segnale del tasto "0" la centrale sgancia la comunicazione e riprova un'altra volta.
- 4. Se il modulo riceve il segnale del tasto "0" viene trasmesso il messaggio/i di allarme evento, seguito subito dopo dal messaggio dell'indirizzo.
- 5. Se nel ricevitore è programmato il formato 13 (trasmissione con acquisizione) il messaggio di allarme e dell'indirizzo viene ripetuto fino a che viene ricevuto il segnale del tasto "0", la ripetizione dei messaggi avviene per 2 volte massimo. Se non viene ricevuto il segnale la centrale sgancia la comunicazione e riprova un'altra volta.
- 6. Se nel ricevitore è programmato il formato 14 (trasmissione senza acquisizione) il messaggio di allarme e dell' indirizzo viene ripetuto automaticamente quindi passa al messaggio di allarme successivo, oppure la centrale termina la sua comunicazione se non ci sono altri allarmi da riportare.
- 7. Il processo viene ripetuto, eccetto per il messaggio principale, per ogni messaggio di allarme presente nella sessione di riporto.

## **Note:**

- 1. La pausa fra ogni messaggio ripetuto è di circa 2sec.
- 2. In ogni sessione si hanno multipli allarmi in presenza di diversi tipi di allarme.
- 3. Il ripristino degli allarmi non vengono riportati

## **SPECIFICHE FUNZIONALI SUL RIPORTO MULTIPLO AI RICEVITORI**

- 1. Gli eventi vengono riportati ai ricevitori se questi sono stati programmati con il numero telefonico e il protocollo. Se nei ricevitori è stato abilitato il riporto multiplo l'evento viene trasmesso almeno una volta per ogni ricevitore a cui è abilitata la funzione.
- 2. Gli eventi vengono riportati a tutti i ricevitori con il riporto multiplo abilitato.
- 3. Gli eventi saranno riportati perciò a un ricevitore se: - non è andato a buon fine su un'altro ricevitore oppure il ricevitore ha il riporto multiplo abilitato.
- 4. Se un tentativo di chiamata non va a buon fine su un ricevitore es. la linea che sta chiamando è occupata, l'evento viene rimosso da quel ricevitore e riportato su un altro ricevitore a cui è programmato il riporto dello stesso evento.
- 5. I ricevitori hanno la possibilità di programmare 2 numeri telefonici, il secondo numero diventa di riserva se il tentativo di riporto dell'evento nel primo numero non va a buon fine.
- 6. Il riporto multiplo è riferito solo fra i ricevitori e non fra i due numeri selezionabili nel singolo ricevitore. Il secondo numero è sempre di riserva al primo numero.
- 7. In caso di chiamata entrante senza risposta nel momento che la centrale sta tentando di fare la chiamata, la centrale sconnetterà la linea per tentare di richiamare .
- 8. La centrale esegue fino a 15 tentativi di chiamata per ogni numero telefonico programmato, il tempo fra un tentativo e un altro è di 5 secondi.

## **SPECIFICHE TECNICHE**

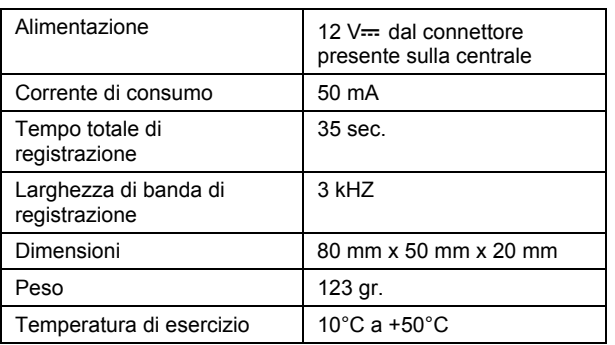

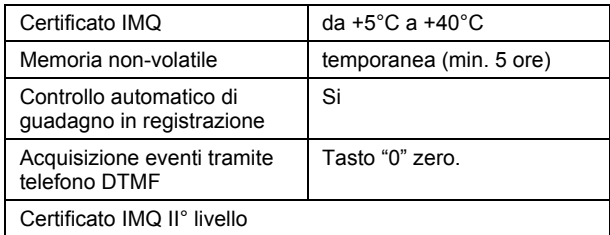

# **Spraakrapportagemodule NL**

## **WAT DOET DE MODULE?**

Met de ATS7200 kunt u gebeurtenissen doormelden door vooraf opgenomen berichten af te spelen op 1, 2, 3 of 4 rapportagelocaties (particuliere alarmcentrales). Spraakrapportage vindt plaats via de ingebouwde dialer op het controlepaneel (PSTN) of via de optionele ISDN-module.

#### **EÉN OF TWEE MODULES VOOR SPRAAKBERICHTEN**

U kunt maximaal 2 spraakrapportagemodules installeren. Elke module is geschikt voor 8 berichten: het eerste bericht, het adresbericht en 6 alarmberichten. Als een tweede module wordt geïnstalleerd, zijn alle 8 berichten alarmberichten (zie tabel 1 op pagina 2).

#### **MONTAGELOCATIE**

U dient de ATS7200 te monteren in de behuizing van een ATS-paneel.

- Belangrijk:
- 1. Schakel de netspanning uit voordat u de bedieningskast opent.
	- Haal de stekker uit het stopcontact
	- OF
		- Schakel de netspanning uit met een aparte onderbreker.
- 2. Koppel de accu los (indien van toepassing).

## **MONTAGE (ZIE DE AFBEELDINGEN 0 EN 0)**

#### **De ATS7200 monteren op het controlepaneel (ATS2000/3000/4500)**

- 1. Plaats de klemmetjes in de vierkante uitsparingen (4) (gebruik metalen montagepootjes indien deze beschikbaar zijn).
- 2. Bevestig de ATS7200 met schroeven.

#### **De ATS7200 monteren op het controlepaneel (ATS4000/2300/3300)**

- 1. Verwijder de schroeven (1) en neem de printplaat uit het controlepaneel.
- 2. Plaats de verlengstukken met de plastic ringen boven op de bestaande montagepootjes (3).
- 3. Plaats de klemmetjes in de vierkante uitsparingen (4). 4. Monteer de ATS7200 met de schroeven en
- verlengstukken (5). 5. Plaats de printplaat van het ATS-controlepaneel terug op de oorspronkelijke positie.

#### **De spraakmodule aansluiten**

- 1. Sluit de bandkabel aan (2) tussen het controlepaneel (stekker J20) en de ATS7200 (stekker CONN1 of CONN2).
- 2. Sluit de telefoonlijn aan op het controlepaneel of op de ISDNmodule.

## **BESCHRIJVING VAN DE ATS7200** (**ZIE AFBEELDING** )

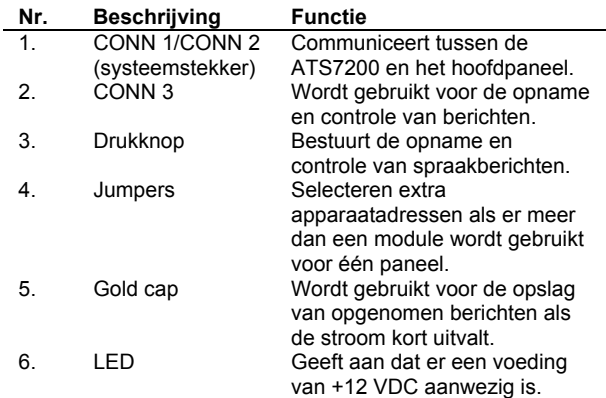

#### **MI-ADRESSELECTIE EN DE STAND VAN DE JUMPERS**

Het adres van de ATS7200 op de MI-bus wordt bepaald door drie jumpers. Deze jumpers bevinden zich naast de Gold cap en dragen de labels A0, A1 en A2. Als er slechts één module wordt gebruikt, zijn alle jumpers aanwezig. Bij gebruik van een tweede module wordt jumper A0 verwijderd. Opmerking: de jumpers A1 en A2 zijn bestemd voor toekomstige toepassingen.

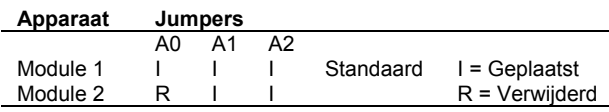

## **VOLGORDE VAN DOORMELDEN**

De ATS7200 meldt eerst het eerste bericht (1) door, daarna een of meer alarmberichten (3 t/m 8) en tot slot het adresbericht (2). Het eerste bericht wordt maximaal 10 keer herhaald, tenzij de gebruiker op '0' drukt om naar het eigenlijke alarmbericht te gaan. Als de gebruiker niet tijdig op nul drukt, wordt er opgehangen en wordt het nummer later opnieuw gekozen. Wanneer er een tweede ATS7200 wordt geïnstalleerd, zijn alle 8 berichten van het tweede apparaat alarmberichten. Dit betekent dat de berichten 3 t/m 16 beschikbaar zijn voor alarmberichten. (Opmerking: de totale opnametijd voor de acht berichten is 35 sec.)

#### Tabel 1

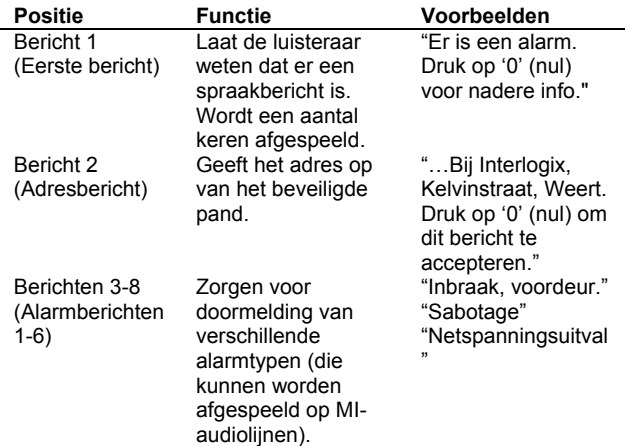

**EEN BERICHT OPNEMEN** (**OPNAMEMODUS**):

- 1. Maak een lijst met de berichten voordat u begint met opnemen. Gebruik de programmeringsoverzichten in de tabellen 3 en 4.
- 2. Schakel het apparaat in (sluit de accu aan op de netspanning) en sluit de telefoon aan op CONN 3.
- 3. Neem de hoorn op van de programmeringstelefoon en houd deze tegen uw oor aan.
- 4. Druk op de knop naast de RJ12-stekker, wacht op de pieptoon en begin met inspreken.
- 5. Laat de knop pas los als u het hele bericht hebt opgenomen. (Opmerking: als u een fout maakt, laat u de knop meer dan

10 seconden los of drukt u korter dan 1 seconde op de knop. Het programma wordt opnieuw gestart en u kunt een nieuwe opname maken.)

- 6. Druk binnen de time-outperiode van 10 seconden nogmaals op de knop om het volgende bericht op te nemen. Begin met inspreken na de pieptoon.
- 7. Herhaal de stappen 3 en 4 totdat u alle 8 berichten hebt opgenomen.

## **DE OPGENOMEN BERICHTEN AFSPELEN** (**CONTROLEMODUS**):

- 1. Druk korter dan een seconde op de drukknop. (Belangrijk: als u langer drukt dan een seconde, gaat u terug naar de programmeringsmodus.)
- 2. Luister naar de berichten die u hebt opgenomen. Attentie: aan het einde van de opname- of controlemodus hoort u 7 pieptonen die aangeven dat de module nu beschikbaar is voor het doormelden van gebeurtenissen.

#### **ADVISOR MASTER PROGRAMMEREN**

Nadat u de berichten hebt opgenomen, programmeert u Advisor Master door het spraakprotocol te selecteren voor 1 tot 4 particuliere alarmcentrales.

1(a) Programmeer het spraakprotocol in het menu Communicatieopties 19/9 met formaatnr. 13 (met Accepteren) voor de alarmcentrales 1 tot 4.

> **Spraakrapportage - Accepteren Formaatnr.: 13**

> > Of

1(b) Programmeer het spraakprotocol in het menu Communicatieopties 19/9 met formaatnr. 14 (zonder Accepteren) voor de alarmcentrales 1 tot 4.

> **Spraakrapportage – Niet accepteren Formaatnr.: 14**

(**Opmerking**: Als u het spraakrapportageformaat 13 (Accepteren) opgeeft, moet de ontvanger het bericht bevestigen en accepteren door op '0' te drukken. Als de ontvanger het bericht niet bevestigt, wordt dit bericht herhaald.)

2. Wijs het spraakbericht toe aan een van de doormeldcodes via menu 19/52. (Zie tabel 2.)

**INBRAAKALARM – SPRAAKBERICHT 0** 

**Berichtnr.:** 

#### **PROGRAMMEERTABEL SPRAAKBERICHTEN**

Spraakberichten die aangeven dat bepaalde doormeldcodes zijn gesignaleerd, worden geprogrammeerd voor de rapportage. Hetzelfde spraakbericht kan voor meerdere doormeldcodes worden geprogrammeerd. Doormeldcodes 1- 11 zijn algemene alarmmeldingen terwijl de zonespecifieke doormeldcodes 12-21 aan een bepaalde zone kunnen worden gekoppeld. U kunt 1-14 codes invoeren.

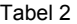

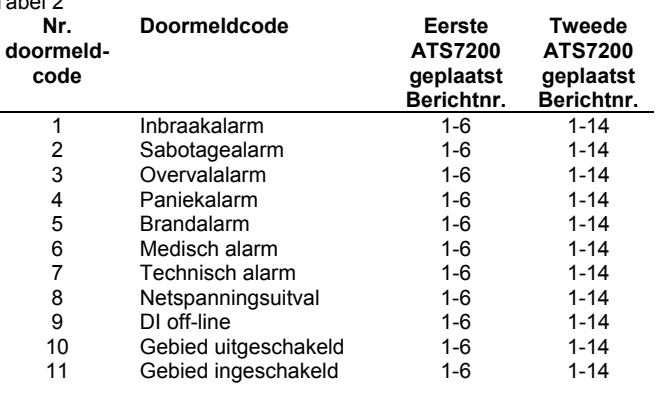

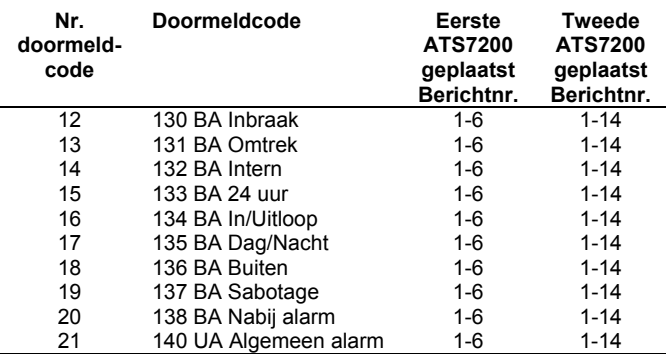

**Opmerking:** het standaardberichtnummer 0 staat voor geen bericht.

**Attentie**: Doormeldcode 12 (130, BA Inbraak) en doormeldcode 1 (Inbraakalarm) geven dezelfde gebeurtenis aan. Als voor doormeldcode 12 (130, Inbraak) een alarmbericht is geprogrammeerd, wordt doormeldcode 1 (Inbraakalarm) genegeerd.

## **TECHNISCHE SPECIFICATIES**

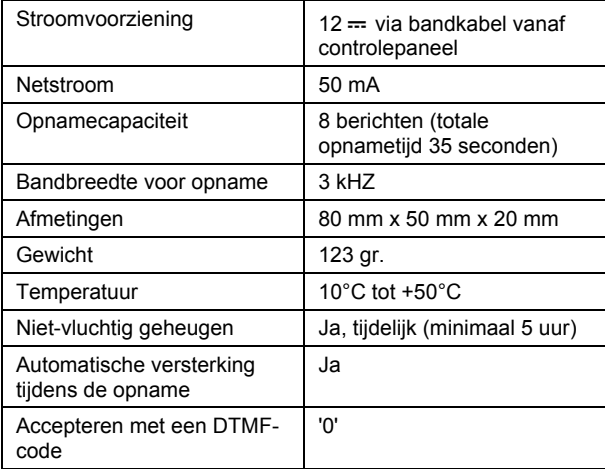

**PL** 

# **Moduł głosowy**

## **ZASTOSOWANIE**

Moduł ATS7200 pozwala na przesłanie komunikatów głosowych do 1,2 3 lub 4 numerów stacji SMA (użytkowników). Komunikaty głosowe o zdarzeniach alarmowych mogą być przekazane przez moduł dialera na płycie centrali (linia telef. PTSN) lub dodatkowy moduł ISDN.

## **JEDEN LUB DWA MODUŁY GŁOSOWE**

Można stosować 1 lub 2 moduły głosowe. W każdym może być zapamiętane do 8 komunikatów. Dwa komunkaty są 'ogólne' –zapowiedź oraz ostatni, zawierający np. adres. W zależności od konfiguracji można więc stosować 6 (jeden moduł głosowy) lub 14 (dwa moduły) komunikatów alarmowych. Patrz także: Tabela 1

#### **MONTAŻ MODUŁU**

Moduł ATS7200 musi byc zamontowany wewnątrz obudowy centrali

- **Uwaga:**
- 1. Przed otwarciem obudowy odłączyć zasilanie sieciowe
	- Wyjąć wtyczkę z gniazda zasilającego LUB
		- Wyłączyć dedykowany bezpiecznik sieciowy
- 2. Odłączyć akumulator

## **MONTAŻ MODUŁU W CENTRALI (ZOBACZ RYSUNKI 1** & **2)**

#### **Montaż ATS7200 w centrali ATS2000/3000**

- 1. Włożyć metalowe łapki w kwadratowe otwory (4) (+ew. dodatkowe tulejki dystansowe).
- 2. Przykręcic moduł ATS7200.

## **Montaż ATS7200 w centrali ATS4000**

- 1. Wykręcić śruby (1) i wyjąć płytę centrali z obudowy
- 2. Nakręcić tulejki dystansowe na słupki w obudowie (3).
- 3. Włożyć metalowe łapki w kwadratowe otwory (4)
- 4. Przykręcic moduł ATS7200 (5).
- 5. Zamontować płytę centrali (na tulejkach, nad modułem głosowym).

## **Podłączenie modułu głosowego**

- 1. Podłączyć płaski przewód (2) między gniazdem J20 centrali i gniazdem CONN1 lub CONN2 modułu
- 2. Dołączyć linię telefoniczną do dialera centrali lub modułu ISDN

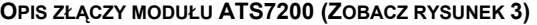

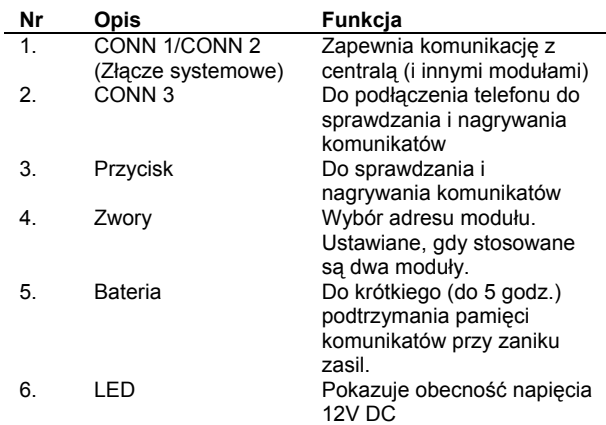

## **WYBÓR ADRESU MODUŁU NA MAGISTRALI MI (ZWORY)**

Jeżeli na magistrali MI (CONN1/CONN2) stosowanych jest kilka urządzeń, należy przy pomocy zwór wybrać ich adresy. Zwory są usytuowane obok baterii i oznaczone A0, A1 i A2. Dla jednego modułu, należy zostawić wszystkie zwory założone (ustawienie domyślne). Dla drugiego, należy zdjąć zworę A0. Zwory A1 i A2 powinny być założone cały czas (nie są używane).

## **Adres Zwory**

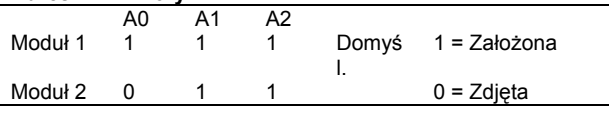

### **KOLEJNOŚĆ RARORTOWANIA**

Moduł ATS7200 wysyła zawsze pierwszy komunikat (zapowiedź), następnie komunikat zdarzenia alarmowego numer 3-8. Na koniec wysyłany jest komunikat numer 2, który może zawierać adres obiektu. Pierwszy komunikat (zapowiedź) jest powtarzany do 10 razy, aż użytkownik potwierdzi przyjęcie naciskając '0' w swoim telefonie. Jeżeli tego nie zrobi, po 10 próbach połaczenie zostanie przerwane i powtórzone. Jeżeli w centrali są dwa moduły ATS7200, to komunkaty o numerach 3 do 16 mogą zawierać informacje o alarmach (funkcje komunikatów 1 i 2 zostają niezmienione). (Uwaga: Dla każdego modułu łączny czas 8 komunikatów nie może przekroczyć 35 sekund).

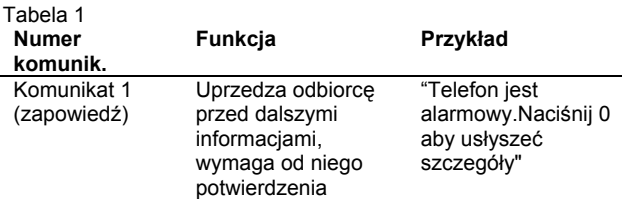

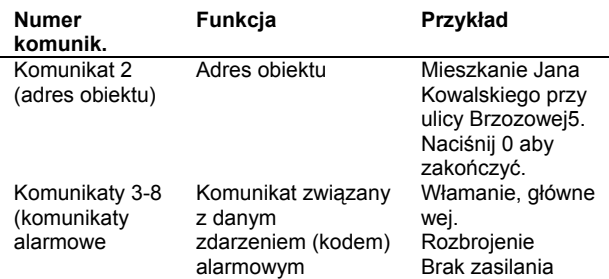

## **NAGRYWANIE KOMUNIKATÓW:**

- 1. Przygotuj listę komunikatów, wypełniając tabele 3 i 4.
- 2. Włącz zasilanie i podłącz aparat telefoniczny do CONN 3.
- 3. Podnieś słuchawkę w aparacie telefonicznym.
- 4. Naciśnij i trzymaj przycisk w module, poczekaj na beep i zacznij mówić .
- 5. Zwolnij przycisk po nagraniu komunikatu. (Uwaga: w razie pomyłki należy zrobić przerwę dłuższą niż 10 sekund po zwolnieniu przycisku lub nacisnąć przycisk krócej niż na 1 sekundę. Można wtedy powtórzyć nagrywanie).
- 6. Aby nagrać kolejny komunikat, należy potwórnie nacisnąć i przytrzymać przycisk i mówić po sygnale beep. Przerwa od nagrania poprzedniego komunikatu nie może przekroczyć 10 sekund (od zwolnienia przycisku).
- 7. Powtarzaj kroki 3 i 4 aż do nagrania wszystkich komunikatów.

## **ODSŁUCH KOMUNIKATÓW (KONTROLA):**

- 1. Naciśni przycisk krócej niż 1 sekundę. (Uwaga: Naciśnięcie na dłużej niz 1 sekundę spowoduje włączenie trybu nagrywania komunikatów)
- 2. Odsłuchaj wszytkie komunikaty. (Uwaga: Pod koniec trybu nagrywania lub odsłuchu usłyszysz 7 sygnałów beep, wskazujących na gotowość modułu do raportowania.)

## **PROGRAMOWANIE CENTRALI ADVISOR MASTER**

**Uwaga**: przed instalacją modułu głosowego sprawdź, czy centrala posiada oprogramowanie w wersji obługującej moduł głosowy. Dotyczy to również programu Titan, przy programowaniu z PC.

Po nagraniu komunikatów głosowych, należy wybrać odpowiedni protokół transmisji do stacji SMA 1-4

1(a) Zaprogramować protokół głosowy z potwierdzeniem w menu 19/9 (dla używanych numerów stacji SMA 1 do 4 format nr 13).

**Raportowanie głosowe – z potwierdzeniem Format nr: 13** 

lub

1(b) Opcjonalnie można też wybrać format bez potwierdzenia.

**Raportowanie głosowe – bez potwierdzenia Format nr: 14** 

**Uwaga**: Po wyborze protokołu bez potwierdzenia użytkownik nie musi potwierdzać przez '0' odbioru komunikatów.

2 Odpowiednim zdarzeniom przypisać komunikaty głosowe, korzystając z menu 19/52. Wcześniej należy wypełnić tabelę 2.

**Alarm włamaniowy -komunikat 0 Kom nr:** 

**Uwaga**:prawidłowe raportowanie głosowe wymaga ustawienia opcji komunikacyjnych (numerów telefonów, opcji wybierania,

itp.) i przypisania zdarzeń alarmowych (patrz poniższa tabela) do odpowiednich elementów systemu (obszarów lub linii)

#### **TABELA PROGRAMOWANIA ZDARZEN ALARMOWYCH**

W przypadku alarmu, centrala generuje odpowiedni numer zdarzenia alarmowego, z którym skojarzony może być komunikat głosowy (patrz tabela 4). Zdarzenia numer 1 do 11 są to ogólne, wspólne dla całego systemu. Zdarzenia o numerach od 12 do 21 mogą być kojarzone z konkretnymi liniami dozorowymi. Do róznych numerów zdarzeń alarmowych można przypisać te same komunikaty głosowe (maks.6 lub 14 w zależności od ilości modułów).

#### Tabela 2

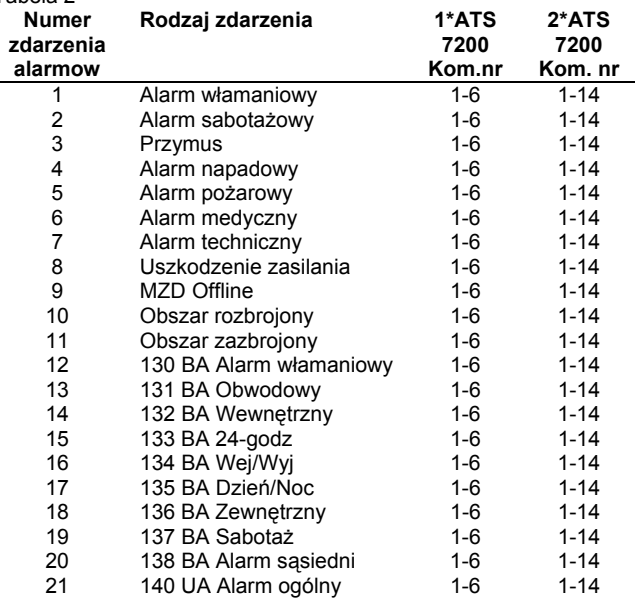

**Uwaga:**domyślne ustawienie 0 = brak komunikatu

**Uwaga:** Zdarzenia numer 12 (130, Alarm włamaniowy) i 1 (Alarm włamaniowy BA) są identyczne. W razie alarmu wysłane będzie tylko zdarzenie numer 12, zastępując zdarzenie numer 1.

### **DANE TECHNICZNE**

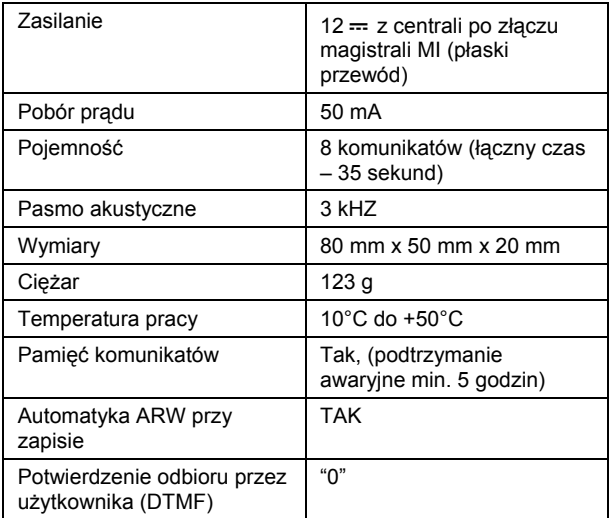

# **Módulo de voz**

## **O QUE É QUE FAZ?**

O ATS7200 permite o reporte de eventos reproduzindo as mensagens pré-gravadas para 1, 2, 3 ou 4 locais de reporte diferentes (Centrais Receptoras). O reporte de voz ocorre através do comunicador incorporado do painel de controlo (PSTN) ou através do módulo ISDN opcional.

## **MÓDULOS DE VOZ ÚNICOS E MÚLTIPLOS**

Pode instalar-se um máximo de 2 módulos de voz. Existem 8 mensagens por módulo; a mensagem principal, a mensagem de endereço e 6 mensagens de alarme. Se for instalado um segundo módulo, as 8 mensagens do segundo módulo serão mensagens de alarme (Ver o quadro 1 na página 2)

#### **LOCAL DA INSTALAÇÃO**

O ATS7200 tem de ser instalado dentro de uma caixa de painel ATS.

## **Importante**:

- 1. Desligue a alimentação de 220 Vac antes de abrir a unidade.
	- Desligue a ficha de 220 Vac da tomada de parede de 220 Vac.
	- OU
	- Desligue a alimentação de 220 Vac com um disjuntor dedicado.
- 2. Desligue a bateria (caso se aplique).

## **INSTALAÇÃO DA UNIDADE (VER A FIGURA**  $\mathbf{0} \in \mathbf{\Theta}$ **)**

#### **Instalação do ATS7200 no painel de controlo (ATS2000/3000/4500)**

- 1. Coloque os grampos nos orifícios quadrados (4) (utilize espaçadores de metal quando disponíveis).
- 2. Instale o ATS7200 com parafusos.

#### **Instalação do ATS7200 no painel de controlo (ATS4000/2300/3300)**

- 1. Retire os parafusos (1) e levante a PCB do painel de controlo.
- 2. Coloque os espaçadores de extensão com anilhas de plástico na parte de cima dos espaçadores existentes (3).
- 3. Coloque os grampos nos orifícios quadrados (4) . 4. Instale o ATS7200 utilizando os parafusos e os espaçadores
- $(5)$
- 5. Volte a colocar a PCB do painel de controlo do ATS na sua posição original.

## **Ligação do módulo de voz**

- 1. Ligue o flat cable (2) entre o painel de controlo (conector J20) e o ATS7200 (conector CONN1 ou CONN2).
- Lique a linha de telefone ao painel de controlo ou ao módulo **ISDN**

## **DESCRIÇÃO DO ATS7200 (CONSULTE A FIGURA )**

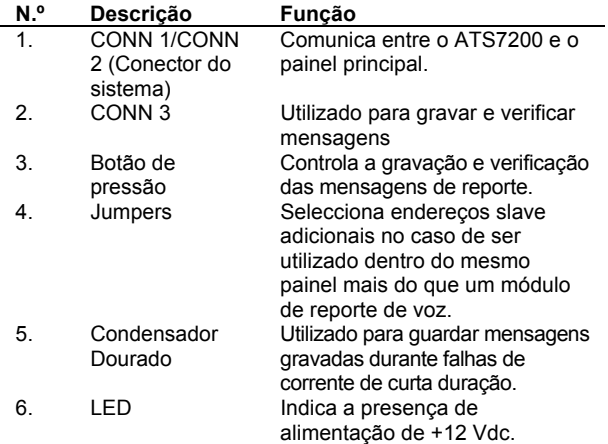

## **SELECÇÃO DE ENDEREÇOS MI E POSICIONAMENTO DE JUMPERS**

O endereço do ATS7200 no MI-bus é determinado por três jumpers. Estes jumpers estão colocados junto ao Condensador Dourado e são identificados como A0, A1 e A2. Se apenas se utilizar um módulo, todos os jumpers estarão presentes. Para o segundo módulo, o jumperA0 será removido.

**Nota**: Os jumpers A1 e A2 são para aplicações futuras

## **Dispositivo Jumpers**

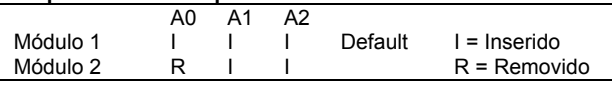

## **SEQUÊNCIA DE REPORTE**

O ATS7200 reporta primeiro a mensagem principal (1) seguida de uma ou mais mensagens de alarme (3 a 8) e finalmente a mensagem de endereço (2). A mensagem principal é repetida um máximo de 10 vezes a menos que o utilizador prima "0" para passar para a mensagem de alarme actual. Se o utilizador não premir o zero a tempo, o painel desliga e voltar a marcar mais tarde. Quando está instalado um segundo ATS7200, as 8 mensagens da segunda unidade são mensagens de alarme. Por essa razão, as mensagens 3 a 16 estarão disponíveis para mensagens de alarme. (**Nota**: O tempo total para a gravação das oito mensagens é de 35 s.)

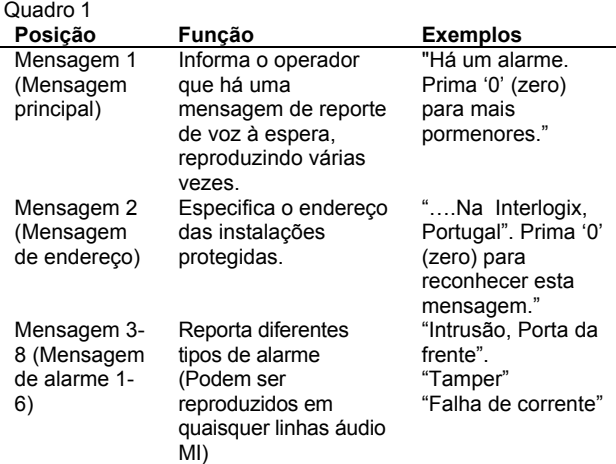

### **GRAVAÇÃO DE UMA MENSAGEM (MODO DE GRAVAÇÃO):**

- 1. Prepare uma lista de mensagens antes de começar a gravar. Utilize as folhas de programação nos quadros 3 e 4.
- 2. Ligue a alimentação (volte a ligar os 220 Vac e a bateria) e ligue o telefone a CONN 3.
- 3. Pegue no auscultador do telefone de programação e ponhao no ouvido.
- 4. Carregue no botão a junto ao conector RJ12, espere pelo sinal sonoro e comece a falar.
- 5. Solte o botão apenas quanto tiver terminado de gravar a mensagem. (**Nota**: Em caso de erro, solte o botão durante mais de 10 segundos ou prima durante menos de 1 segundo para fazer reset do programa e começar novamente a gravar.)
- 6. Para gravar a mensagem seguinte, prima novamente o botão durante o tempo de espera de 10 segundos e continue a falar depois do sinal sonoro.
- Repita os passos 3 e 4 até ter gravado as 8 mensagens.

## **REPRODUÇÃO DAS MENSAGENS GRAVADAS (MODO DE VERIFICAÇÃO):**

- 1. Prima o botão durante menos de 1 segundo. (**Importante:** Se for premido durante mais de 1 segundo, volta ao modo de programação.)
- 2. Oiça as mensagens que gravou. **Atenção**: No fim do Modo de gravação ou do Modo de verificação, ouvirá 7 sinais sonoros que indicam que o módulo está agora disponível para o relatório de eventos.

## **PROGRAMAÇÃO DO ADVISOR MASTER**

Depois de gravar as mensagens, programe o Advisor Master seleccionando o protocolo de voz para as centrais receptoras (CS) 1 a 4.

1(a) Programe o protocolo de voz no menu Opções de comunicação 19/9 para a CS 1 a 4 com formato n.º 13 com Reconhecimento.

**Alarme Intrusão - Mensagem 0 Msg Nº:** 

Ou

1(b) Programe o protocolo de voz no menu Opções de comunicação 19/9 para a CS 1 a 4 com formato n.º 14 sem Reconhecimento.

> **Reporte de Voz - Reconhecido Formato Nº: 13**

(**Nota**: Com o Formato de reporte de voz 13

(Reconhecimento), o receptor tem que confirmar a mensagem premindo "0" para reconhecer a mensagem. Se o receptor não confirmar a mensagem, a ou as mensagens serão repetidas)

2 Faça o mapeamento da mensagem de voz de gravação para um dos códigos de reporte através do menu 19/52. (Ver o quadro 2)

> **Reporte de Voz - Não Reconhecido Formato Nº: 14**

#### **QUADRO DE PROGRAMAÇÃO DAS MENSAGENS DE VOZ**

As mensagens de voz podem ser programadas para reportar a ocorrência de códigos de reporte específicos. Pode haver mais de 1 código de reporte com a mesma mensagem de voz programada. Os códigos de reporte de 1 a 11 são alarmes gerais, enquanto que os códigos de reporte de 12 a 21 são específicos de zonas, ou seja, pode programar os códigos de reporte para zonas específicas. A gama é de 1 a 14.

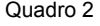

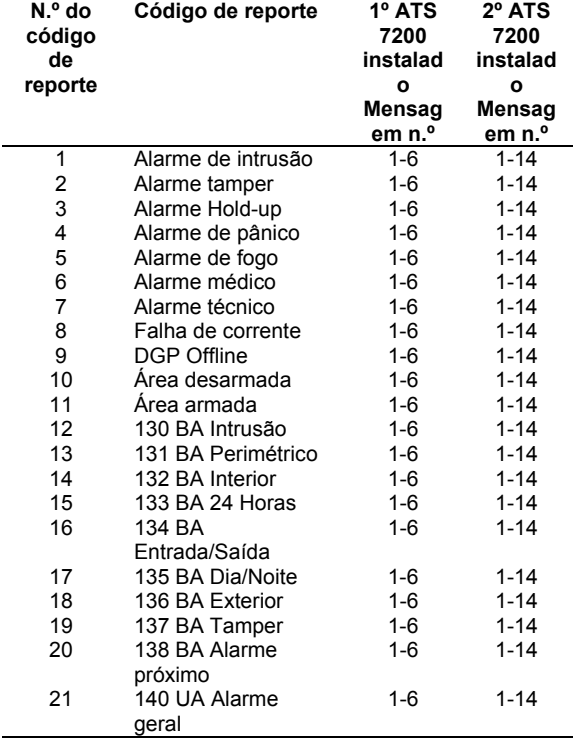

**Atenção**: Código de reporte 12 (130, BA Intrusão) e código de reporte 1 (Alarmes de intrusão) são os mesmos eventos. Se o código de reporte 12 (130, Intrusão) for programado com uma mensagem de alarme, então esta sobrepor-se-á ao código de reporte 1 (Alarme de intrusão).

# **ESPECIFICAÇÕES TÉCNICAS**

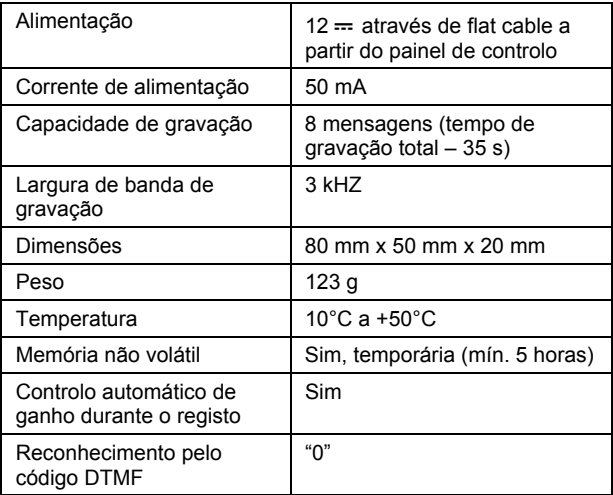

# **Talerapporteringsmodul**

## **HVA GJØR DEN?**

ATS7200 muliggjør hendelsesrapportering ved å spille av forhåndsinnspilte meldinger til 1, 2, 3 eller 4 forskjellige rapporteringsområder (alarmmotak). Talerapportering foregår vha. den innebygde oppringeren i sentralapparatet (analogt) eller vha. den valgfrie ISDN-modulen.

## **MELDINGER FRA ÉN ELLER FLERE TALEMODULER**

Det kan installeres maksimalt 2 talerapporteringsmoduler. Hver modul har 8 meldinger: innledningsmeldingen, adressemeldingen og 6 alarmmeldinger. Hvis det er installert en ekstra modul, vil alle de 8 meldingene i den andre modulen være alarmmeldinger (se tabell 1 på side 2)

## **PLASSERING**

ATS7200 må monteres inni en ATS-sentralkapsling. **Viktig:** 

- 1. Koble fra nettspenningen før du åpner kapslingen. Trekk støpselet for strømforsyning ut av stikkontakten.
	- ELLER
	- Koble fra nettspenningen vha. en strømbryter.
- 2. Koble fra batteriet (når et slikt er i bruk).

#### **MONTERE ENHETEN (SE FIGUR 0 0g 0)**

**Montere ATS7200 i sentralapparat (ATS2000/3000/4500)** 

- 1. Fest klipsene i de kvadratiske hullene (4) (bruk
- avstandsstykker av metall, hvis tilgjengelig).
- 2. Bruk skruer til å feste ATS7200.

## **Montere ATS7200 i sentralapparat (ATS4000/2300/3300)**

- 1. Fjern skruene (1) og løft ut kretskortet for sentralapparatet.
- 2. Sett avstandsstykkene med plastringene oppå de
- eksisterende avstandsstykkene (3).
- 3. Fest klipsene i de kvadratiske hullene (4). 4. Bruk skruer og forlengede avstandsstykker til å feste ATS7200 (5).
- 5. Plasser kretskortet for ATS-sentralapparatet der det opprinnelig var.

## **Koble til talemodulen**

1. Koble flatkabelen (2) mellom sentralapparatet (kontakt J20) og ATS7200 (kontakt CONN1 eller CONN2).

2. Koble telefonlinjen til sentralapparatet eller ISDN-modulen.

**Nota:** Número da mensagem default 0 = Sem mensagem

## **BESKRIVELSE AV ATS7200 (SE FIGUR )**

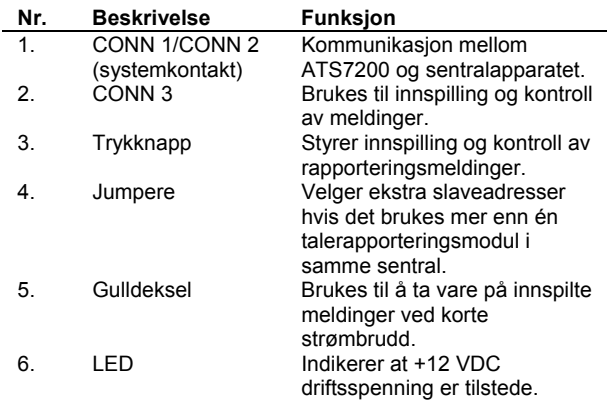

#### **MI-ADRESSEVALG OG PLASSERING AV JUMPERE**

Adressen til ATS7200 på MI-bussen bestemmes vha. tre jumpere. Disse jumperne er plassert ved siden av gulldekselet, og er merket A0, A1 og A2. Hvis det bare brukes én modul, skal alle jumperne være tilstede. For modul nr. 2 fjernes jumper A0.

**Merk:** Jumperne A1 og A2 er for fremtidig bruk

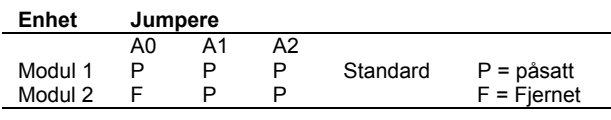

#### **RAPPORTERINGSSEKVENS**

ATS7200 rapporterer først innledningsmeldingen (1), etterfulgt av en eller flere av alarmmeldingene (3 til 8), og til slutt adressemeldingen (2). Innledningsmeldingen gjentas inntil 10 ganger hvis ikke brukeren trykker "0" for å gå til den faktiske alarmmeldingen. Hvis ikke brukeren trykker "0" tidsnok, legger panelet på og ringer opp igjen senere. Hvis det er installert en ATS7200 nr. 2, vil alle 8 meldingene i den 2. enheten være alarmmeldinger. Melding 3 til 16 er dermed tilgjengelig for alarmmeldinger. (**Merk:** Total spilletid for alle åtte meldingene er 35 sekunder.)

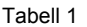

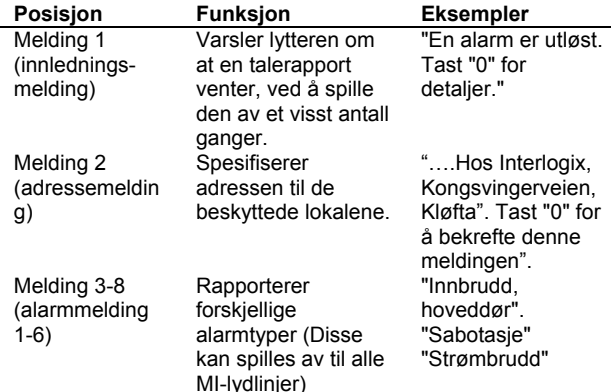

#### **SPILLE INN EN MELDING (INNSPILLINGSMODUS):**

- 1. Lag en liste over meldinger før du begynner å spille inn. Bruk programmeringsarkene i tabell 3 og 4.
- 2. Slå på strømmen (koble til nettspenning og batteri) og koble telefonen til CONN 3.
- 3. Løft av røret på programmeringstelefonen, og hold det inntil øret.
- 4. Trykk på trykknappen ved siden av kontakt RJ12, vent på pipetonen og begynn å snakke.
- 5. Slipp knappen først etter at du er ferdig å spille inn meldingen. (**Merk:** Hvis du gjorde en feil, slipper du knappen i mer enn 10 sekunder eller trykker den i mindre enn 1 sekund for å tilbakestille programmet og starte innspillingen på nytt.)
- 6. For å spille inn neste melding, trykker du ned knappen igjen innen 10 sekunder, og snakker etter pipetonen.

7. Gjenta trinn 3 og 4 til du har spilt inn alle 8 meldingene.

## **SPILLE AV INNSPILTE MELDINGER (KONTROLLMODUS):**

- 1. Hold nede trykknappen i mindre enn ett sekund. (**Viktig:** Hvis den holdes nede i mer enn ett sekund går du tilbake til programmeringsmodus.)
- 2. Hør på meldingene du har spilt inn. **Obs**: På slutten av enten innspillings- eller kontrollmodus, lyder 7 pipetoner for å indikere at modulen nå er tilgjengelig for hendelsesrapportering.

#### **PROGRAMMERE ADVISOR MASTER**

Etter at du har spilt inn meldingene, programmerer du sentralen ved å velge Taleprotokoll for 1 til 4 AM-er. 1(a) Programmer taleprotokollen i Kommunikasjonsvalgsmeny 19/9 for AM 1 til 4 med format nr. 13 med bekreftelse.

> **Tale rapportering – bekreftelse Format Nr: 13**

> > Eller

1(b) Programmer taleprotokollen i Kommunikasjonsvalgsmeny 19/9 for AM 1 til 4 med format nr. 14 uten bekreftelse.

**Tale rapportering – Ingen bekreftelse Format Nr: 14** 

(**Merk:** Med talerapporteringsformat 13 (bekreftelse), må mottakeren bekrefte meldingen ved å taste "0". Hvis mottakeren ikke bekrefter meldingen, vil meldingen(e) gjentas.)

2 Tildel innspilt talemelding til en av rapporteringskodene fra meny 19/52. (Se tabell 2)

> **Innbruddsalarm – Tale melding 0 Melding Nr:**

#### **TABELL FOR PROGRAMMERING AV TALEMELDINGER**

Talemeldinger kan programmeres til å rapportere når bestemte rapporteringskoder forekommer. Du kan programmere den samme talemeldingen på mer enn én rapporteringskode. Rapporteringskodene 1-11 er generelle alarmer, mens rapporteringskodene 12-21 er sonespesifikke, som betyr at du kan programmere rapporteringskodene til spesifikke soner. Utvalget er fra 1-14.

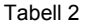

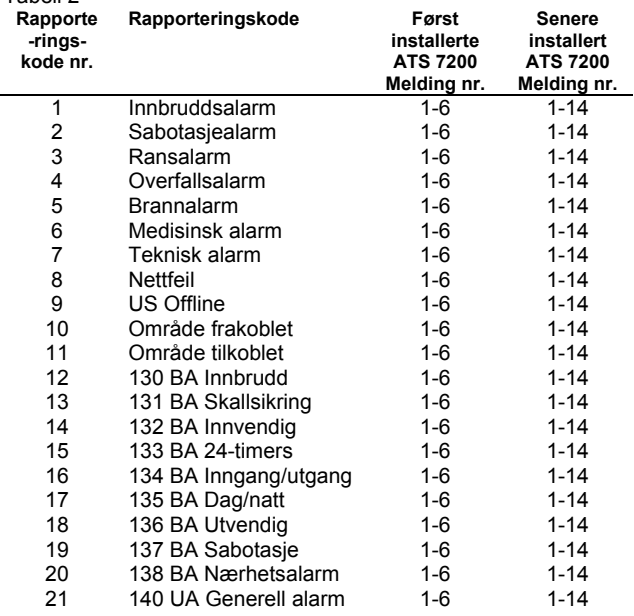

## **Merk:** Standardmelding nummer 0 = ingen melding

**Obs**: Rapporteringskode 12 (130, BA Innbrudd) og rapporteringskode 1 (Innbruddsalarm) er samme hendelse. Hvis rapporteringskode 12 (130, Innbrudd) er programmert med en alarmmelding, vil denne overstyre rapporteringskode 1 (Innbruddsalarm)Innbrudd) er programmert med en alarmmelding, vil denne overstyre rapporteringskode 1 (Innbruddsalarm)

1 (Innbruddsalarm) er samme hendelse. Hvis rapporteringskode 12 (130, Innbrudd) er programmert med en alarmmelding, vil denne overstyre rapporteringskode 1 (Innbruddsalarm).

(Innbruddsalarm) er samme hendelse. Hvis rapporteringskode 12 (130, Innbrudd) er programmert med en alarmmelding, vil denne overstyre rapporteringskode 1 (Innbruddsalarm).

## **TEKNISKE SPESIFIKASJONER**

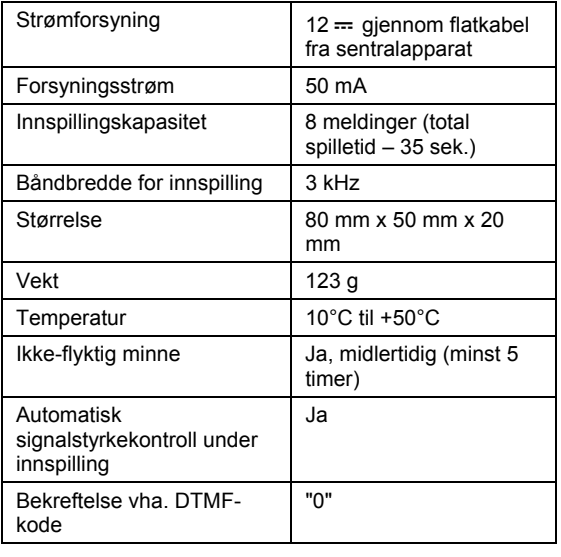

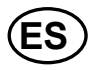

# **Módulo de informe de voz**

## **¿PARA QUÉ SIRVE?**

La unidad ATS7200 permite informar de eventos, mediante la reproducción de mensajes pregrabados, a 1, 2, 3 o 4 ubicaciones (receptoras). Los informes de voz se transmiten a través del marcador integrado del panel de control (RTC) o a través del módulo RDSI opcional.

## **MENSAJES SENCILLOS Y MÚLTIPLES DEL MÓDULO DE VOZ**

Se pueden instalar un máximo de dos módulos de informes de voz. Cada módulo cuenta con ocho mensajes: el mensaje principal, el mensaje de la dirección y seis mensajes de alarma. Si se instala un segundo módulo, los ocho mensajes del segundo módulo serán mensajes de alarma (vea la tabla 1 de la página 2).

## **ANTES DEL MONTAJE**

La unidad ATS7200 se monta en una caja de panel ATS. **Importante**:

- 1. Desconecte la alimentación antes de abrir la caja.
	- Desconecte el enchufe de la pared. O BIEN
	- Desconecte la alimentación mediante un circuito de protección.
- 2. Desconecte la batería (si la hay).

## **MONTAJE DE LA UNIDAD (VEA LAS ILUSTRACIONES 0 y 0)**

## **Montaje de la unidad ATS7200 en el panel de control (ATS2000/3000/4500)**

Sitúe las sujecciones en los agujeros cuadrados (4); utilice los separadores metálicos si los hay.

2. Utilice tornillos para montar la unidad ATS7200.

#### **Montaje de la unidad ATS7200 en el panel de control (ATS4000/2300/3300)**

- 1. Retire los tornillos (1) y separe el PCB del panel de control.
- 2. Sitúe los separadores de ampliación con las arandelas de plástico en la parte superior de los separadores existentes (3).
- 3. Sitúe las sujecciones en los agujeros cuadrados (4).
- Monte la unidad ATS7200 con los tornillos y los separadores de ampliación (5).
- 5. Coloque en su sitio el PCB del panel de control ATS.

## **Conexión del módulo de voz**

- 1. Conecte el cable plano (2) entre el panel de control (conector J20) y la unidad ATS7200 (conector CONN1 o CONN2).
- 2. Conecte la línea telefónica al panel de control o al módulo RDSI.

## **DESCRIPCIÓN DE LA UNIDAD ATS7200 (VEA LA ILUSTRACIÓN )**

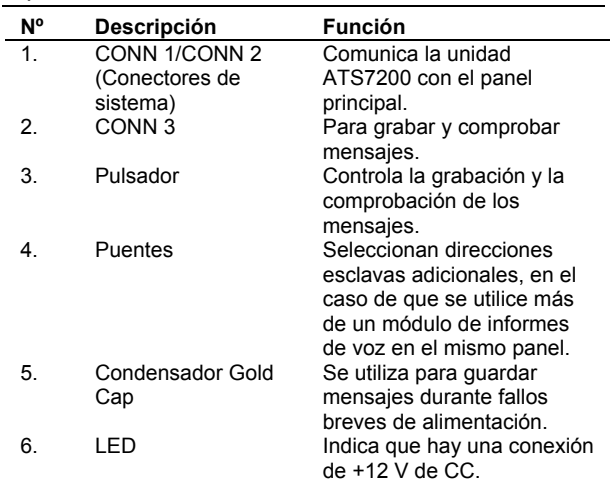

## **SELECCIÓN DE DIRECCIONES DEL BUS MI Y POSICIONAMIENTO DE LOS PUENTES**

Tres puentes determinan la dirección de la unidad ATS7200 en el bus MI. Estos puentes están situados junto al condensador Gold Cap y llevan las etiquetas A0, A1 y A2 respectivamente. Si sólo se utiliza un módulo, todos los puentes estarán presentes. Para utilizar el segundo módulo, habrá que retirar el puente A0.

**Nota**: Los puentes A1 y A2 se utilizan para funciones de las que se hablará en otra sección de este manual.

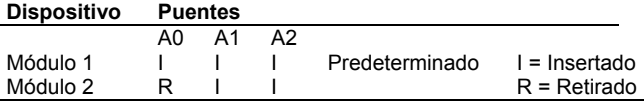

#### **SECUENCIA DE LOS INFORMES**

La unidad ATS7200 emite en primer lugar el mensaje principal (1), seguido de uno o más mensajes de alarma (3 al 8) y, por último, el mensaje de la dirección (2). El mensaje principal se llega a repetir hasta 10 veces, a no ser que el usuario pulse "0" para pasar al mensaje de alarma. Si el usuario no pulsa "0" a tiempo, el panel corta la conexión y lo intenta de nuevo más tarde. Si hay una segunda unidad ATS7200 instalada, los 8 mensajes de la segunda unidad son mensajes de alarma. Por tanto, los mensajes que van del 3 al 16 están destinados a mensajes de alarma. (**Nota**: El tiempo total de grabación para los 8 mensajes es de 35 segundos).

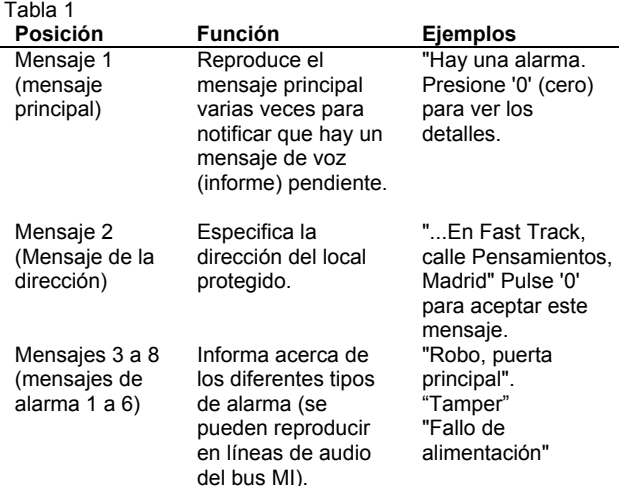

## **PARA GRABAR UN MENSAJE (MODO GRABACIÓN):**

- 1. Prepare una lista de mensajes antes de comenzar a grabar. Utilice las hojas de programación de las tablas 3  $\mathsf{v}$  4
- 2. Encienda la unidad (vuelva a conectar la alimentación y la batería) y conecte el teléfono a CONN 3.
- 3. Descuelgue el auricular del teléfono de programación y escuche.
- 4. Apriete el pulsador situado junto al conector RJ12, espere la señal sonora y comience a hablar.
- 5. No suelte el pulsador hasta que haya terminado de grabar el mensaje. (**Nota**: Si se equivoca, suelte el pulsador durante más de 10 segundos o apriételo durante más de 1 segundo, para reponer el programa y comenzar de nuevo a grabar.)
- 6. Para grabar el siguiente mensaje, apriete el pulsador de nuevo durante 10 segundos y vuelva a hablar después de la señal sonora.
- 7. Repita los pasos 3 y 4 hasta que haya grabado los 8 mensajes.

## **REPRODUCCIÓN DE LOS MENSAJES GRABADOS (MODO PRUEBA)**

- 1. Apriete el pulsador menos de un segundo. (**Importante:** Si se pulsa más de un segundo volverá al modo programación).
- 2. Escuche los mensajes grabados. **Atención**: Cada vez que finaliza el modo Grabación o el modo Prueba, sonarán 7 señales sonoras para indicar que la unidad está lista para la información de eventos.

#### **PROGRAMACIÓN DE ADVISOR MASTER**

Después de grabar los mensajes es necesario programar Advisor Master, para ello seleccione el Protocolo de voz para las receptoras 1 a 4.

1(a) Programe el Protocolo de voz para las receptoras 1 a 4 con nº de formato 13 con reconocimiento, en el menú Opciones de comunicación 19/9.

> **Informe de voz – Con reconocimiento Formato Nº: 13**

O

1(b) Programe el Protocolo de voz para las receptoras 1 a 4 con nº de formato 14 sin reconocimiento, en el menú Opciones de comunicación 19/9.

**Informe de voz – Sin reconocimiento Formato Nº: 14** 

**(Nota**: Con el formato 13 de informes de voz (con reconocimiento), el receptor tiene que confirmar la recepción del mensaje pulsando '0'. Si el receptor no confirma la recepción del mensaje, el mensaje o mensajes se repetirán.

2 Asigne los mensajes de voz grabados a uno de los códigos de informe mediante el menú 19/52 (vea la tabla 2)

> **Alarma de robo – Mensaje de voz 0 Nº DE MENSAJE**:

## **TABLA DE PROGRAMACIÓN DE MENSAJES DE VOZ**

Los mensajes de voz se pueden programar para informar de incidencias de códigos de informe específicos. Es posible programar el mismo mensaje de voz para varios códigos de informe. Los códigos de informe que van del 1 al 11 son alarmas generales, mientras que los códigos de informe del 12 al 21 son específicos de ciertas zonas. Esto significa que los códigos de informe se pueden programar para zonas específicas. El rango va de 1 a 14.

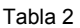

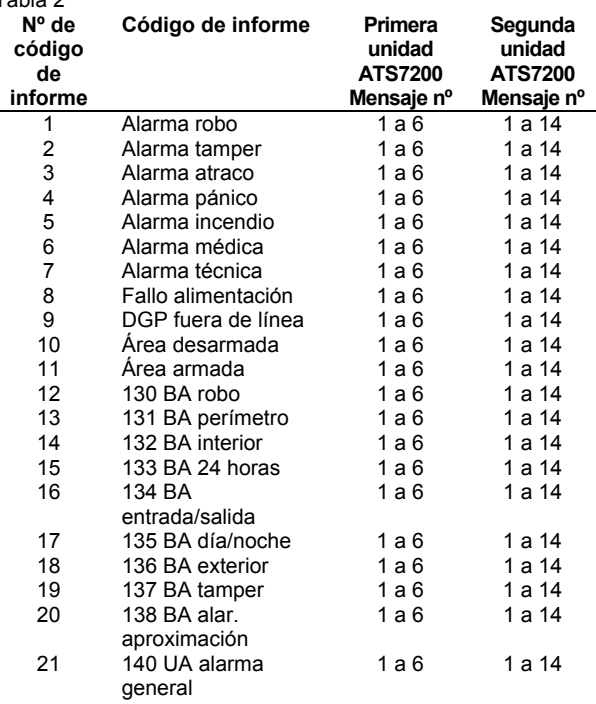

**Nota:** Número de mensaje predeterminado 0 = Nº de mensaje

**Atención**: Los códigos de informe 12 (130 BA robo) y 1 (Alarma robo) se refieren al mismo evento. Si se programa un mensaje de alarma para el código 12 (130 robo), dicho mensaje sustituirá al del código de informe 1 (Alarma robo).

#### **ESPECIFICACIONES TÉCNICAS**

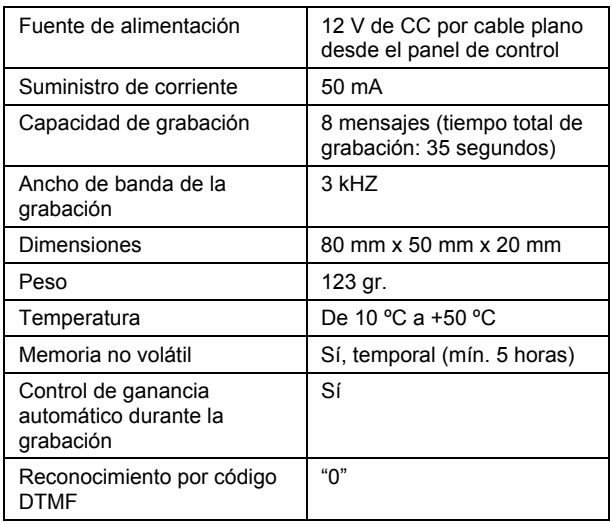

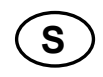

# **Röstmodul**

## **INLEDNING**

ATS7200 möjliggör händelserapportering genom att spela upp förinspelade meddelanden till 1,2,3 eller 4 olika

rapporteringsställen (larmcentraler). Röstrapportering sker via den inbyggda uppringaren i centralapparaten (PSTN) eller via ISDN-modulen (tillval).

## **ENKLA OCH MULTIPLA RÖSTMODULMEDDELANDEN**

Maximalt 2 röstmoduler kan installeras. Det finns 8 meddelanden per modul: ledarmeddelandet, adressmeddelandet och 6 larmmeddelanden. Alla 8 meddelanden för den andra modulen kommer att vara larmmeddelanden om en andra modul installeras (Se Tabell 1 på nästa sida).

## **MONTERING**

ATS7200 måste monteras inuti en ATS-kapsling.

- **Viktigt**!
- 1. Koppla från matningsspänningen innan kapslingen öppnas.
	- Dra ut nätkontakten ur vägguttaget. **FLLER**
	- Stäng av spänningsmatningen med en särskild brytare.
- 2. Koppla ur batteriet (när det är tillämpligt).

# **MONTERING (SE BILD 0 och 0)**

## **Montera ATS7200 in i centralapparaten**

#### **(ATS2000/3000/4500)**

- 1. Placera hållarna i de fyrkantiga hålen (4) (använd
- distanserna när sådana finns).
- 2. Montera ATS7200 med skruvar.

## **Montera ATS7200 i centralapparaten (ATS4000/2300/3300)**

- 1. Ta bort skruvarna (1) och lyft av centralapparatens kretskort.
- 2. Placera distanserna med plastringarna överst på de befintliga distanserna (3).
- 3. Placera hållarna i de fyrkantiga hålen (4).
- Montera ATS7200 med skruvar och distanser (5).
- 5. Placera tillbaka ATS-centralapparatens kretskort till dess ursprungliga läge.

## **Ansluta röstmodulen**

- 1. Koppla flatkabeln (2) mellan centralapparaten (anslutning J20) och ATS7200 (anslutning CONN1eller CONN2).
- 2. Anslut telefonlinjen till centralapparaten eller till ISDNmodulen.

## **BESKRIVNING AV ATS7200 (SE BILD )**

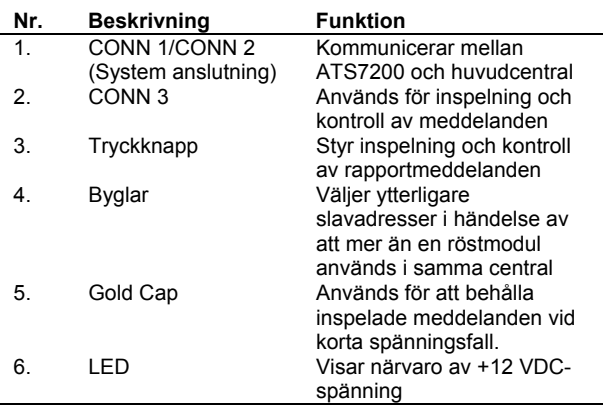

## **VAL AV MI-ADRESS OCH PLACERING AV BYGLAR**

Adressen för ATS7200 på MI-bussen bestäms av tre byglar. Dessa byglar är placerade bredvid Gold Cap och är märkta A0, A1 och A2. Alla byglar används om endast en modul används. För den andra modulen tas bygel A0 bort. **Obs**! Byglarna A1 och A2 är till för framtida applikationer.

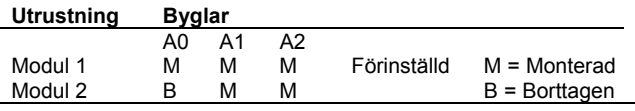

## **RAPPORTERINGSSEKVENS**

 $\pm$  1.11

ATS7200 rapporterar först ledarmeddelandet (1) följt av en eller flera larmmeddelanden (3 till 8) och slutligen adressmeddelandet (2). Ledarmeddelandet repeteras upp till 10 gånger såvida inte användaren trycker "0" för att ändra till det faktiska larmmeddelandet. Om användaren inte trycker noll i tid kommer centralapparaten att lägga på och försöka senare. När en andra ATS7200 installeras kommer alla 8 meddelandena för den andra enheten att vara larmmeddelanden. Därför kommer meddelande 3 till 16 att vara tillgängliga för larmmeddelanden. (**Obs!** Den totala inspelningstiden för de åtta meddelandena är 35 sek.).

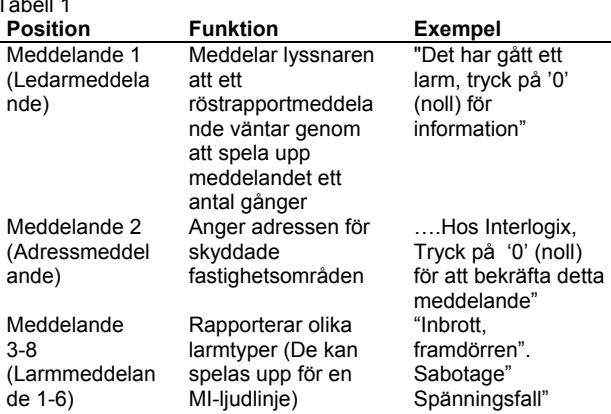

#### **SPELA IN ETT MEDDELANDE (INSPELNINGSLÄGE):**

- 1. Förbered en lista över meddelanden före inspelningsstart. Använd programbladen i tabellerna 3 och 4.
- 2. Anslut spänningsmatning (återkoppla matningskablar och batteriet) och anslut telefonen till CONN 3.
- 3. Plocka upp programmeringstelefonens handenhet .
- 4. Tryck på knappen vid RJ12-kopplaren, håll knappen
- intryckt, vänta på pipet och börja tala. 5. Släpp knappen först efter att inspelningen av
- meddelandet är färdig. (**Obs!** Släpp upp knappen i mer än 10 sekunder eller tryck i mindre än 1 sekund för att återställa programmet om det sker ett misstag och börja inspelningen igen).
- 6. Tryck på knappen igen inom timeouten på 10 sekunder och tala efter pipet för att spela in nästa meddelande.
- 7. Upprepa steg 3 och 4 tills alla 8 meddelanden har spelats in.

## **SPELA UPP ETT INSPELAT MEDDELANDE (KONTROLLÄGE):**

- 1. Tryck på tryckknappen i mindre än en sekund. (**Viktigt**: Om knappen trycks ned i mer än 1 sekund kommer man tillbaka till programmeringsläget).
- 2. Lyssna på meddelandena som spelats in. **Observera**: I slutet av antingen inspelning eller kontroll hörs 7 pip som indikerar att modulen är tillgänglig för händelserapportering.

## **PROGRAMMERA ATS-MASTER**

Programmera ATS-master, efter inspelning av meddelandena, genom att välja röstprotokollet för 1 till 4 larmcentraler (LC).

1(a) Programmera röstprotokollet i kommunikationsalternativmenyn 19/9 för LC 1 till 4 med format nr. 13 med bekräftelse.

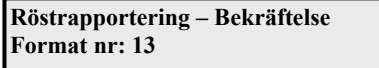

Eller

1(b) Programmera röstprotokollet i kommunikationsalternativmenyn 19/9 för LC 1 till 4 med format nr. 14 utan bekräftelse.

**Röstrapportering – Ingen bekräftelse Format nr: 14** 

(**Obs!** Med röstrapporteringsformatet 13 (Bekräftelse) måste mottagaren bekräfta meddelandet genom att trycka '0'. Om mottagaren inte bekräftar meddelandet kommer meddelandet eller meddelandena att repeteras.

2 Förbind det inspelade röstmeddelandet till en av rapportkoderna via meny 19/52 (Se tabell 2).

> **Inbrottslarm – Röstmeddelande 0 Msg nr:**

## **TABELL ÖVER PROGRAMMERING AV RÖSTMEDDELANDE**

Röstmeddelanden kan programmeras för att rapportera förekomst av specifika rapportkoder. Mer än 1 rapportkod kan ha samma programmerade röstmeddelande. Rapportkoder 1– 11 är allmänna larm medan rapportkoderna 12–21 är sektionsspecifika, d.v.s. man kan programmera rapportkoderna till specifika sektioner. Räckvidden är från 1 till 14.

## Tabell 2

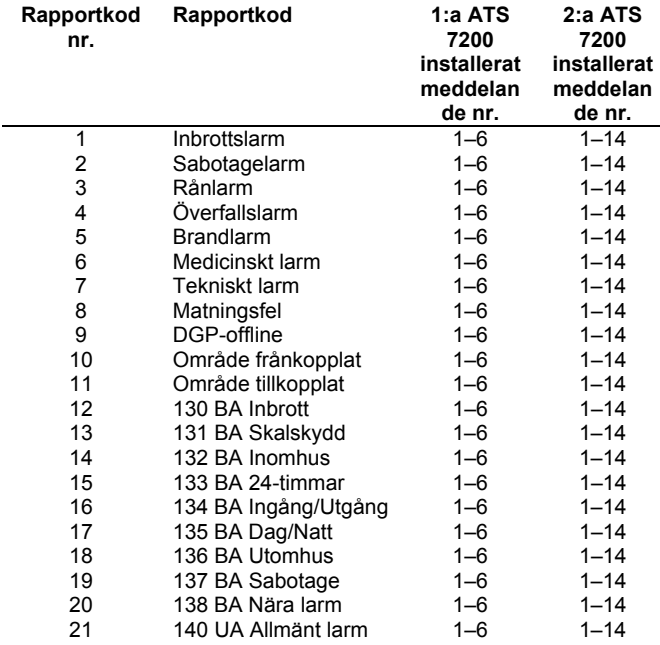

**Obs!** Förinställt meddelandenummer 0 = Inget meddelande

**Obs!**: Rapportkod 12 (130, BA Inbrott) och rapportkod 1 (Inbrottslarm) är samma händelser. Om rapportkod 12 (130, BA Inbrott) programmeras med ett larmmeddelande, kommer detta att åsidosätta rapportkod 1 (Inbrottslarm).

## **TEKNISK SPECIFIKATION**

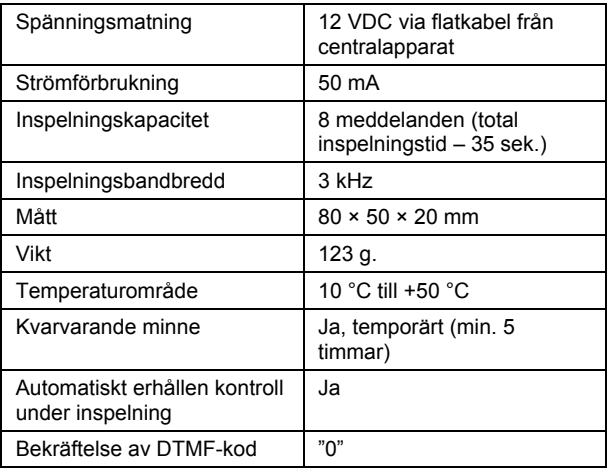

**LM**: Leader Message/ Message d'introduction/ Messaggio principale/ Eerste bericht/ Zapowiedź (kom.1)/ Mensagem principal/ Innledningsmelding/ Mensaje principal **GM**: General Message/ Message généraux/ Messaggi generali/ Algemene berichten/ Komunikaty ogólne/ Mensagens gerais/ Generelle meldinger**/** Mensaje general/ LM: Leader Message/ Message d'introduction/ Messaggio principale/ Eerste bericht/ Zapowiedż (kom.1)/ Mensagem principal/ Innledningsmelding/ Mensaje principal **AM**: Address Message/ Message d'adresse/ Messaggio indirizzo/ Adresbericht/ Adres (kom.2)/ Mensagem de endereço/ Adressemelding/ Mensaje de la dirección<br>**RC:** Reporting Code/ Code de transmission/ Codice evento/ Doormeldc **RC**: Reporting Code/ Code de transmission/ Codice evento/ Doormeldcode/ Zdarzenie alarmowe (rodzaj zdarzenia) / Código de reporte/ Rapporteringskode**/** Código GM: General Message/ Message généraux/ Messaggi generali/ Algemene berichten/ Komunikaty ogólne/ Mensagens gerais/ Generelle meldinger/ Mensaje general/ **AM**: Address Message/ Message d'adresse/ Messaggio indirizzo/ Adresbericht/ Adres (kom.2)/ Mensagem de endereço/ Adressemelding/ Mensaje de la dirección de informe de informe  $\bigotimes$ 

M#: Message No./ Message No/ Messagg. No./ Berichtnr./ Kom.nr/ Mensagem n.º/ Melding nr./ Nº de mensaje **M#**: Message No./ Message No/ Messagg. No./ Berichtnr./ Kom.nr/ Mensagem n.º/ Melding nr./ Nº de mensaje Programming Sheet 1/ Feuille de programmation 1/ Foglio di programmazione 1/ Programmeringsoverzicht 1/ Arkusz 1/ Folha de programação 1/ **Programming Sheet 1/ Feuille de programmation 1/ Foglio di programmazione 1/ Programmeringsoverzicht 1/ Arkusz 1/ Folha de programação 1/**  Programmeringsark 1/ Hoja de programación 1 **Programmeringsark 1/ Hoja de programación 1**

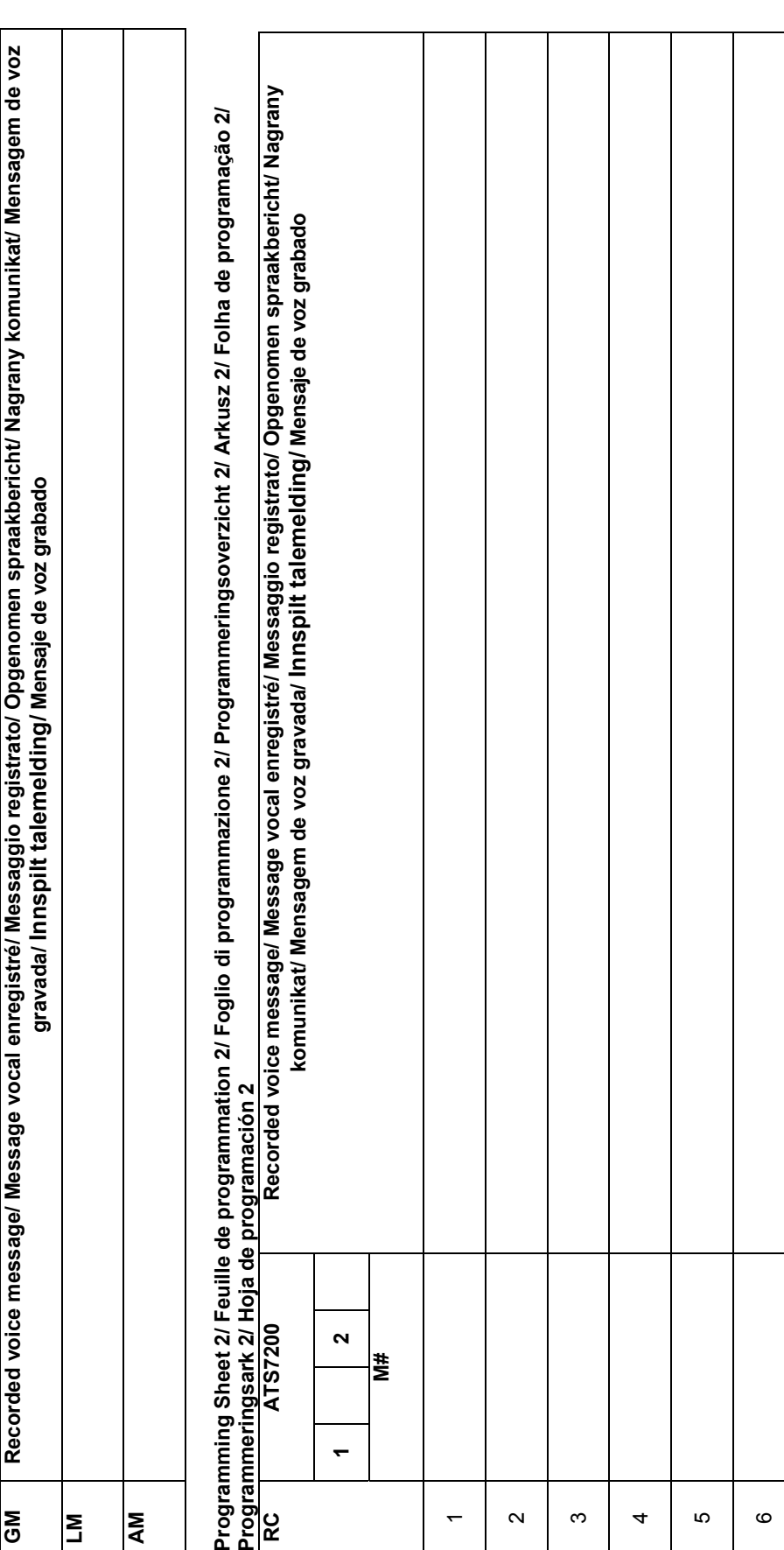

 $\overline{r}$ 

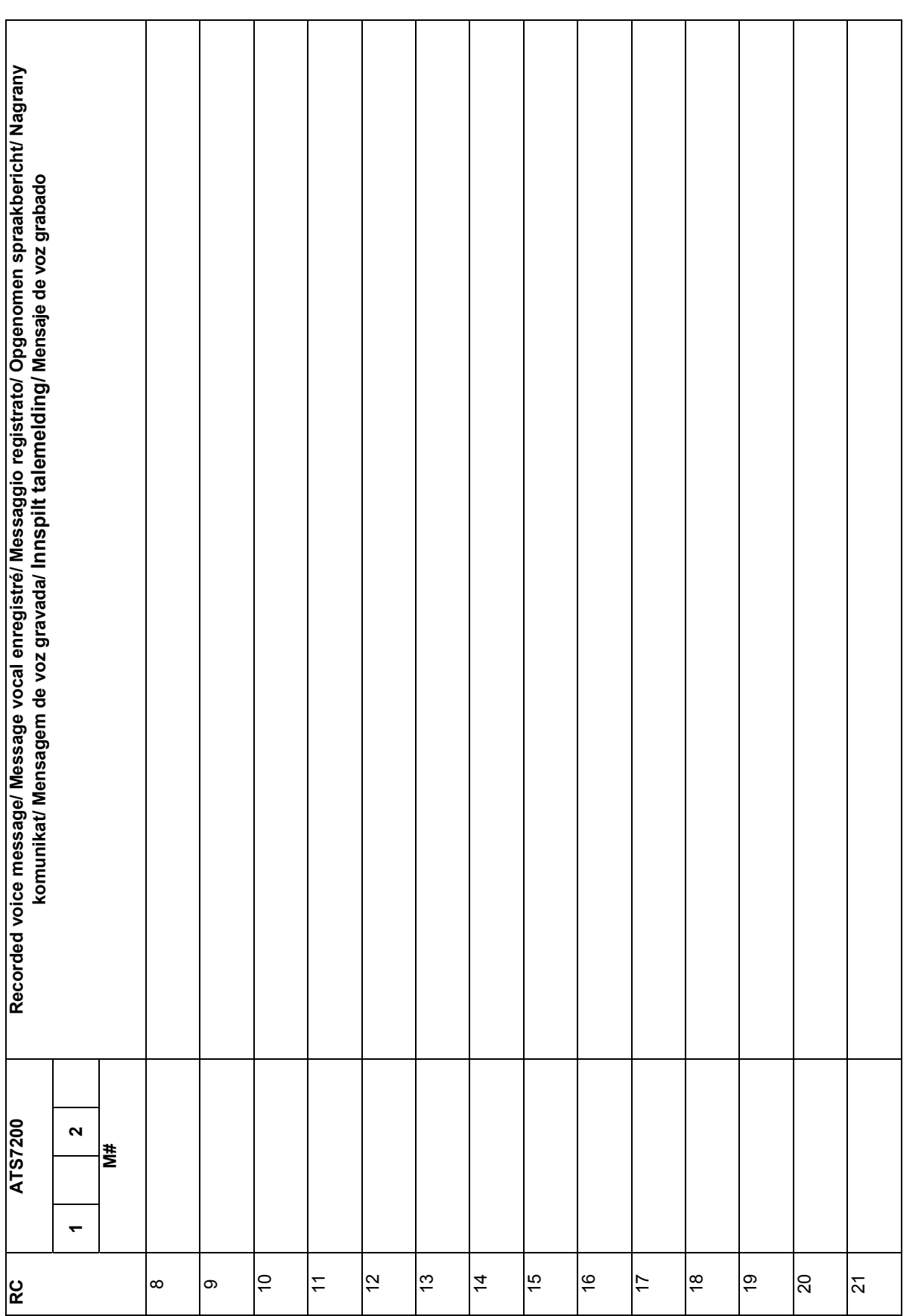

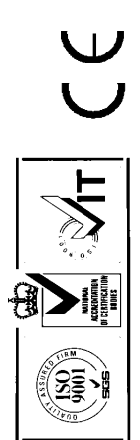

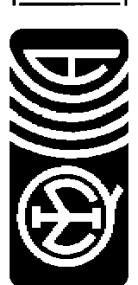